## Register your product and get support at www.philips.com/welcome

DVP3360

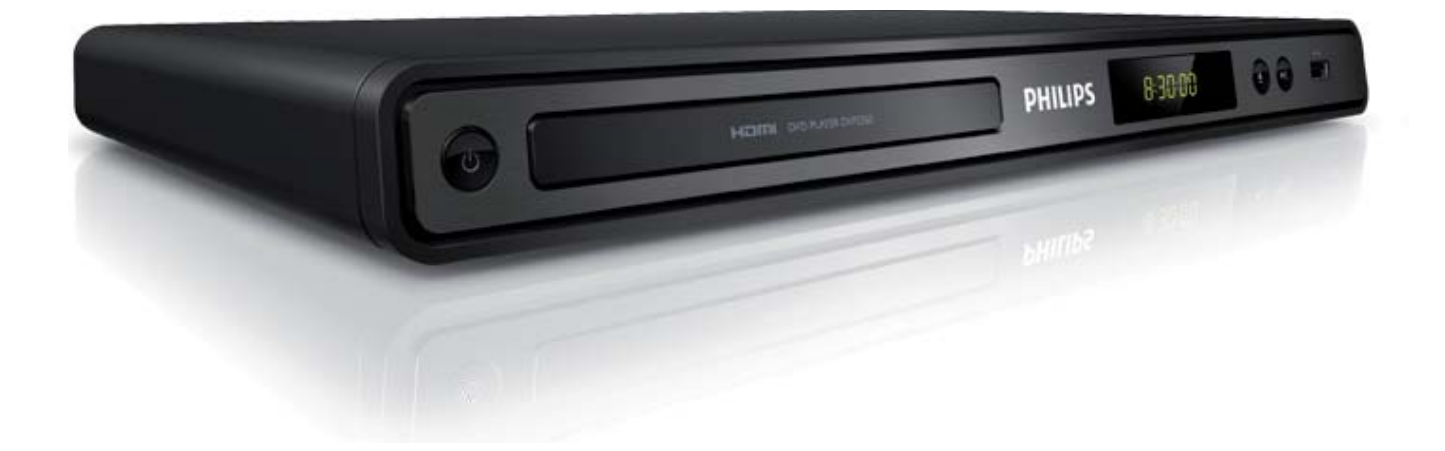

FR Manuel d'utilisation ES Manual de usuario DE Bedienungsanleitung NL Gebruikershandleiding IT Manuale per l'utente PT Manual do Utilizador

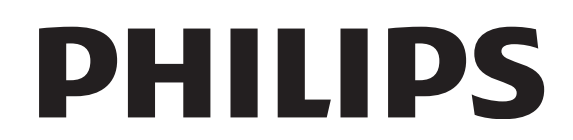

## Contenido

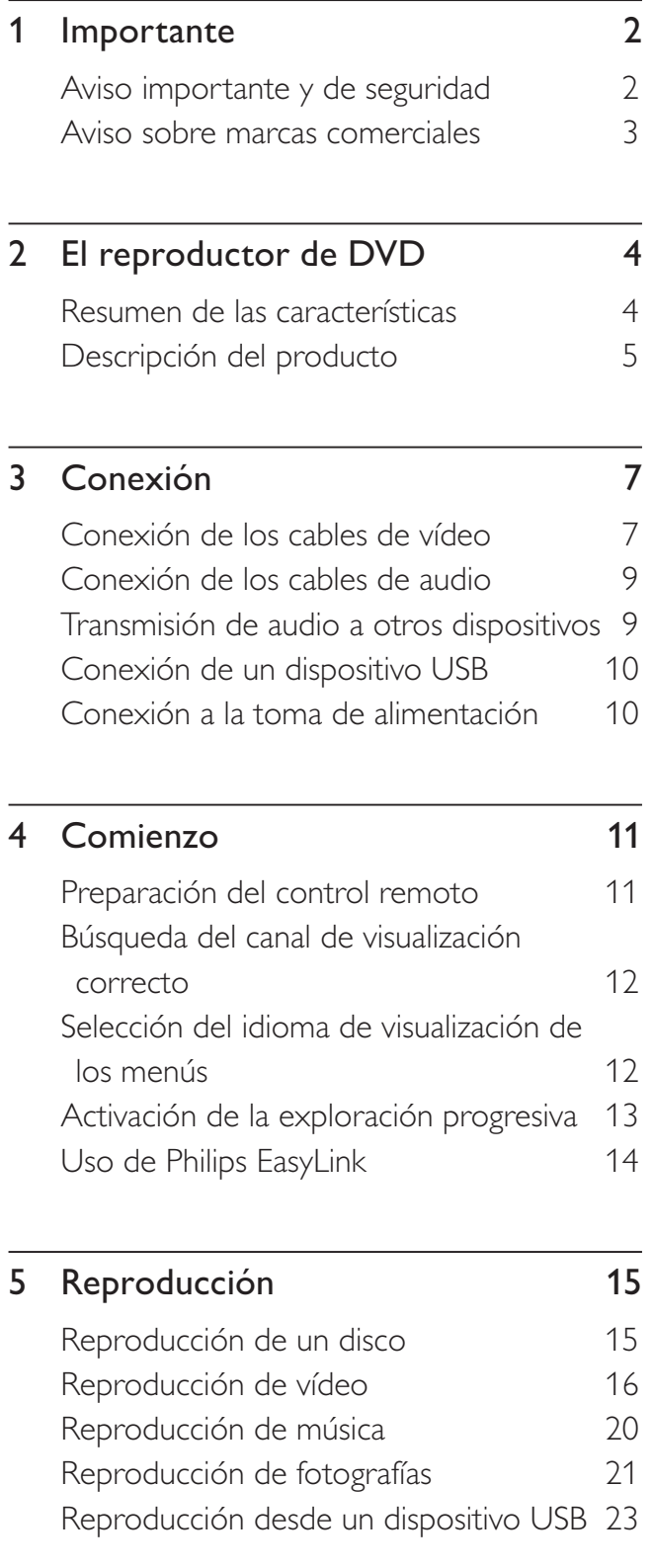

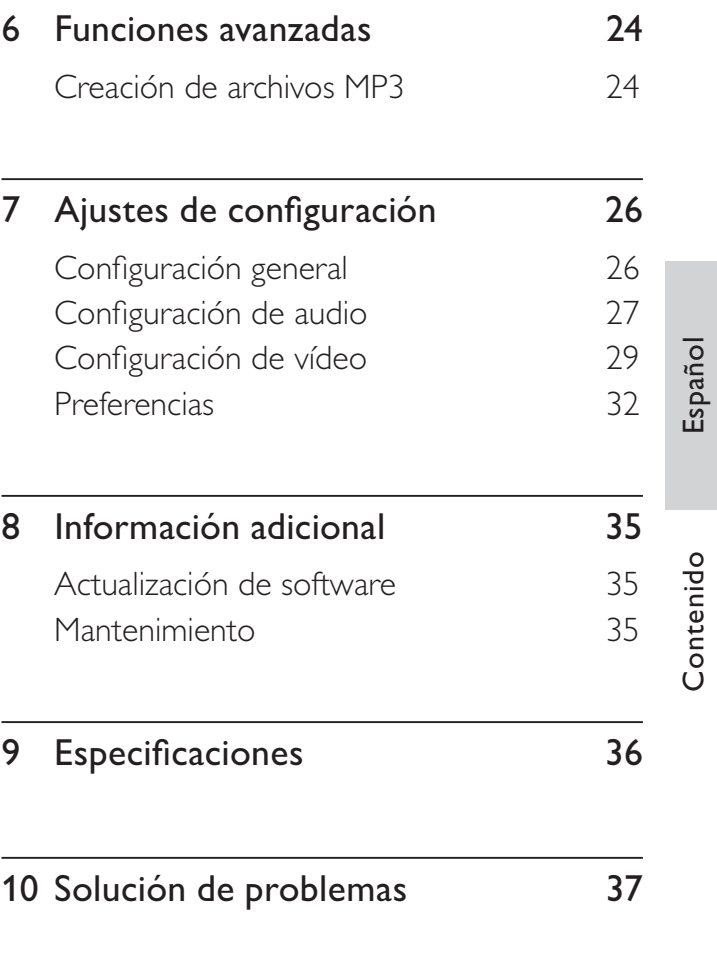

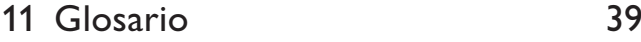

Contenido

# **Importante**

## Aviso importante y de seguridad

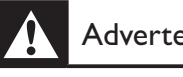

#### Advertencia

- Riesgo de sobrecalentamiento Nunca instale el reproductor DVD en un espacio cerrado. Deje siempre un espacio de al menos 10 cm alrededor del reproductor de DVD para permitir su ventilación. Asegúrese de que las cortinas u otros objetos nunca cubran las ranuras de ventilación del reproductor de DVD.
- Nunca coloque el reproductor de DVD, el control remoto o las pilas cerca de llamas sin protección u otras fuentes de calor, incluida la luz solar directa.
- Use el reproductor de DVD únicamente en interiores. Mantenga el reproductor de DVD alejado del agua, la humedad y objetos que contengan líquidos.
- No coloque nunca el reproductor de DVD sobre otro equipo eléctrico.
- Manténgase alejado del reproductor de DVD durante las tormentas con aparato eléctrico.
- Si usa el enchufe de alimentación o un adaptador para desconectar el aparato, éstos deberán estar siempre a mano.
- Radiación láser visible e invisible cuando se abre. Evite exponerse al haz.

#### Fusible de alimentación (para RU sólo)

Este reproductor de DVD está equipado con un enchufe moldeado aprobado. Si fuese necesario sustituir el fusible de alimentación, deberá utilizarse en su lugar un fusible del mismo valor que se indica en el enchufe (ejemplo 10 A).

- **1** Ouite la cubierta del fusible y el fusible.
- 2 El fusible de repuesto deberá cumplir la normal BS 1362 y contar con la marca de aprobación ASTA. Si se pierde el fusible, póngase en contacto con su distribuidor para comprobar cuál es el tipo correcto.

 $3$  Vuelva a colocar la cubierta del fusible. Para mantener la conformidad con la directiva de EMC, el enchufe del cable de alimentación no deberá desmontarse de este producto.

# $\epsilon$

Este producto cumple los requisitos de interferencias de radio de la Comunidad Europea. Este producto cumple los requisitos de las siguientes directivas y directrices: 2006/95/CE y 2004/108/CE.

## Exploración progresiva

Los consumidores deben tener en cuenta que no todos los televisores de alta definición son totalmente compatibles con este producto y que esto puede hacer que la imagen se muestre distorsionada en la pantalla. En el caso de problemas de imagen de exploración progresiva 525 ó 625, se recomienda que el usuario cambie la conexión a la salida de "definición estándar". Si tiene preguntas relativas a la compatibilidad del televisor con este reproductor de DVD modelo 525p y 625p, póngase en contacto con el centro de atención al cliente.

## Aviso sobre reciclaje

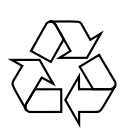

El producto se ha diseñado y fabricado con materiales y componentes de alta calidad, que se pueden reciclar y volver a utilizar. Cuando este símbolo de contenedor de ruedas tachado se muestra en un producto, indica que éste cumple la directiva europea 2002/96/CE.

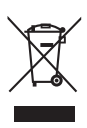

Nunca tire el producto con la basura normal

Español

del hogar. Infórmese de la legislación local sobre la recogida selectiva de productos eléctricos y electrónicos. El desecho correcto de un producto usado ayuda a evitar consecuencias potencialmente negativas para el medio ambiente y la salud humana.

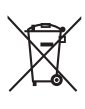

El producto contiene pilas contempladas por la directiva europea 2006/66/EC, que no se deben tirar con la basura normal del hogar. Infórmese de la legislación local sobre la recogida selectiva de pilas. El desecho correcto de las pilas ayuda a evitar consecuencias potencialmente negativas para el medio ambiente y la salud humana.

#### Aviso de copyright

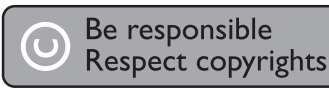

Este producto incorpora una tecnología de protección de copyright protegida por reivindicaciones de métodos de determinadas patentes de EE. UU. y otros derechos de la propiedad intelectual pertenecientes a Macrovision Corporation y a otros propietarios de derechos. La utilización de esta tecnología de protección de los derechos de autor debe estar autorizada por Macrovision Corporation y está dirigida sólo al uso doméstico y otros usos de visualización limitados, a menos que Macrovision Corporation autorice lo contrario. Se prohíbe la ingeniería inversa o el desensamblado.

#### Copyright en el Reino Unido

La grabación y reproducción de material puede exigir una autorización. Consulte la Copyright Act (ley sobre copyright) de 1956 y The Performer's Protection Acts (leyes de protección de los intérpretes) de 1958 a 1972.

## Aviso sobre marcas comerciales

#### **DE DOLBY DIGITAL**

Fabricado con licencia de Dolby Laboratories. Dolby y el símbolo de doble D son marcas comerciales registradas de Dolby Laboratories.

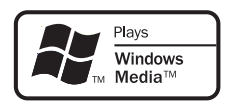

Windows Media y el logotipo de Windows son marcas comerciales o marcas comerciales registradas de Microsoft Corporation en EE. UU. y/u otros países.

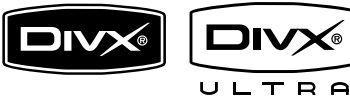

DivX, DivX Ultra Certified y los logotipos asociados son marcas comerciales de DivX, Inc. y se utilizan con licencia.

Producto oficial DivX® Ultra Certified.

Reproduce todas las versiones de vídeo DivX® (incluido DivX® 6) con una reproducción mejorada de archivos multimedia DivX® y el formato de medios DivX®.

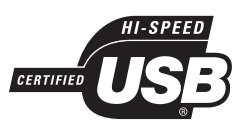

Los logotipos de USB-IF son marcas comerciales de Universal Serial Bus Implementers Forum, Inc.

## -12100

HDMI, el logotipo de HDMI y High-Definition Multimedia Interface son marcas comerciales o marcas comerciales registradas de HDMI licensing LLC..

## 2 El reproductor de DVD

Le felicitamos por su compra y le damos la bienvenida a Philips. Para poder beneficiarse por completo del soporte que ofrece Philips, registre su producto en www.philips.com/welcome.

Este reproductor de DVD reproduce vídeo con mayor calidad de imagen para que pueda vivir una experiencia visual increíble.

## Resumen de las características

#### Realce visual de hasta 1080p

Ahora podrá ver los DVD con la máxima calidad de imagen disponible para un HDTV. Este reproductor de DVD proporciona una reproducción de vídeo Full HD a una resolución de hasta 1080p para que pueda vivir una experiencia visual increíble. Las imágenes detalladas y la nitidez aumentada proporcionan una imagen mucho más real.

#### EasyLink

EasyLink utiliza el protocolo estándar del sector HDMI CEC (Consumer Electronics Control) para compartir la funcionalidad con todos los dispositivos compatibles con HDMI CEC a través de HDMI. Permite que todos dispositivos conectados se controlen con un solo control remoto.

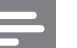

#### Nota

- EasyLink (HDMI CEC) se aplica únicamente según determinados criterios. Los términos y condiciones pueden variar según el producto. Póngase en contacto con el distribuidor del producto para obtener más información.
- Philips no garantiza la compatibilidad al 100% con todos los dispositivos HDMI CEC.

#### Ajuste de pantalla

Vea una película a pantalla completa en cualquier televisor con este reproductor de DVD.

#### Conexión USB 2.0 de alta velocidad

Basta con conectar la unidad flash USB en la toma USB para reproducir archivos MP3/ WMA/JPEG/DivX y disfrutar de la reproducción de música con una extraordinaria calidad de sonido.

#### Creación de archivos MP3

Convierta sus pistas de audio favoritas de un CD de audio a formato MP3. Los archivos MP3 creados se guardan en la unidad flash USB.

### Códigos de región

El reproductor de DVD reproduce discos con los siguientes códigos de región.

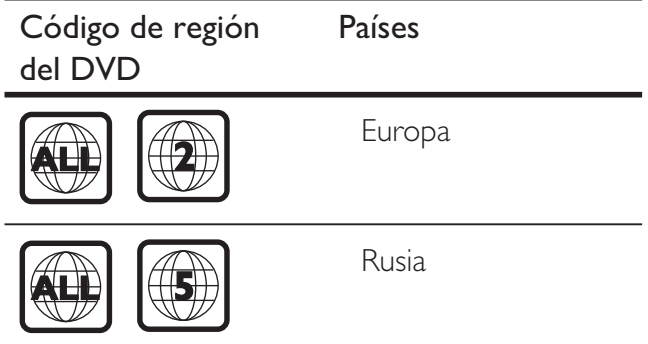

## Descripción del producto

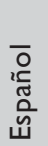

#### $\pi$   $\sigma$  (Modo de espera/encendido)

 $(1)$   $(2)$   $(3)$   $(4)$   $(5)$   $(6)$ 

PHILIPS

 $\overline{\odot}$ 

š.

- Enciende el reproductor de DVD o cambia al modo de espera.
- (2) Compartimento de discos
- (3) Panel de visualización
- $\textcircled{4}$   $\triangleq$  (Abrir/cerrar)

Unidad principal

 $\odot$  C

- Abre o cierra el compartimento de discos.
- 6 >II (Reproducción/pausa)
	- Inicia, hace una pausa o reanuda la reproducción del disco.
- $6 \leftrightarrow$  Toma (USB)
	- Para conectar una unidad flash USB.

#### Control remoto

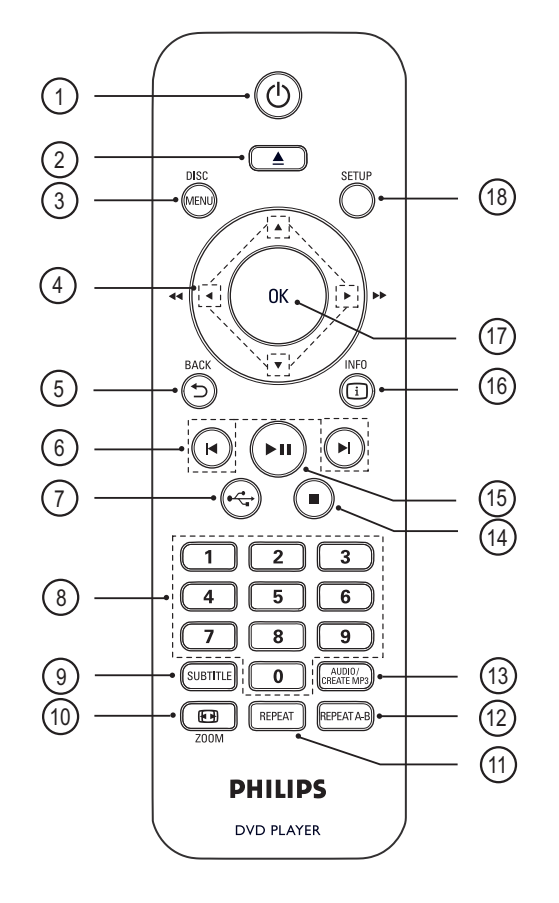

- $\overline{1}$   $\overline{0}$  (Modo de espera/encendido)
	- Enciende el reproductor de DVD o cambia al modo de espera.
- $\Omega \triangleq$  (Abrir/cerrar)
	- Abre o cierra el compartimento de discos.

#### (3) DISC MENU

- Accede al menú del disco o sale del mismo.
- Cambia a modo de disco.
- Para discos VCD/SVCD, activa o desactiva el modo de PBC (control de reproducción).

#### $\overline{4}$   $\blacktriangleright$   $\blacktriangleright$  (Botones de navegación)

- Para desplazarse por los menús.
- Búsqueda rápida hacia delante ( $\blacktriangleright$ ) o hacia atrás (<). Púlselos varias veces para cambiar la velocidad de búsqueda.
- Búsqueda lenta hacia delante  $(\triangle)$  o hacia atrás (V). Púlselos varias veces para cambiar la velocidad de búsqueda.

#### **5 SACK**

- Vuelve al menú de visualización anterior.
- En discos DVD, para desplazarse al menú de títulos.
- En discos VCD versión 2.0 o SVCD con PBC activado, vuelve al menú.
- $6)$   $\blacktriangleleft$  / $\blacktriangleright$  (Anterior/siguiente)
	- Salta al título, capítulo o a la pista anterior o siguiente.
	- Manténgalos pulsados para realizar búsquedas rápidas hacia atrás o hacia delante.

#### $(7)$   $\leftrightarrow$  (USB)

- Cambia al modo USB y muestra el contenido del dispositivo USB.
- (8) Botones numéricos
	- Selecciona un elemento para reproducirlo.

## **(9) SUBTITLE**

• Selecciona un idioma de subtítulos de DVD o DivX.

#### $(10)$   $\bigoplus$  ZOOM

- Ajusta el formato de la imagen a la pantalla del televisor.
- Acerca o aleja la imagen.

#### 11) REPEAT

• Alterna entre distintos modos de repetición.

#### (12) REPEAT A-B

• Marca una sección para repetir su reproducción; desactiva el modo de repetición.

#### (13) AUDIO/CREATE MP3

- Selecciona un idioma o canal de audio.
- Accede al menú para crear archivos MP3.
- $\overline{a}$   $\overline{b}$  (Detener)
	- Detiene la reproducción de un disco.
- (15) II (Reproducción/pausa)
	- Inicia, hace una pausa o reanuda la reproducción del disco.

## $(B)$   $\Pi$  INFO

- En un disco, muestra el estado actual o la información del disco.
- Para secuencias de diapositivas, muestra una vista en miniatura de los archivos de fotos.

## $(17)$  OK

• Confirma una entrada o selección.

#### (18) SETUP

• Accede al menú de configuración o sale del mismo.

# Español

## Conexión Conexión

# 3 Conexión

Realice las siguientes conexiones básicas para comenzar a usar el reproductor de DVD.

#### Conexiones básicas:

- Cables de vídeo
- Cables de audio

#### Conexiones opcionales:

- Conexión de audio a otros dispositivos:
	- Amplificador o receptor digital
	- Sistema estéreo analógico

## Nota

- · Consulte la placa de identificación situada en la parte inferior o posterior del producto para ver la identificación y la tasa de alimentación.
- Antes de realizar cualquier conexión o cambiarla, asegúrese de que todos los dispositivos estén desconectados de la toma de alimentación.

## Consejo

- Se pueden utilizar distintos tipos de conectores para conectar este dispositivo al televisor, según la disponibilidad y sus necesidades. Si desea
- obtener ayuda para conectar el dispositivo, puede encontrar una guía interactiva exhaustiva en www. connectivityguide.philips.com.

## Conexión de los cables de vídeo

Conecte el reproductor de DVD al televisor para ver la reproducción de un disco.

Seleccione la mejor conexión de vídeo que admita el televisor.

• Opción 1: conexión a la toma HDMI (para un televisor compatible con HDMI, DVI o HDCP).

- Opción 2: conexión a las tomas de vídeo por componentes (para un televisor estándar o con función de exploración progresiva).
- Opción 3: conexión a la toma de euroconector (para un televisor estándar).
- Opción 4: conexión a la toma de vídeo (CVBS; para un televisor estándar).

#### **Nota**

• Debe conectar este reproductor de DVD directamente a un televisor.

## Opción 1: conexión a la toma HDMI

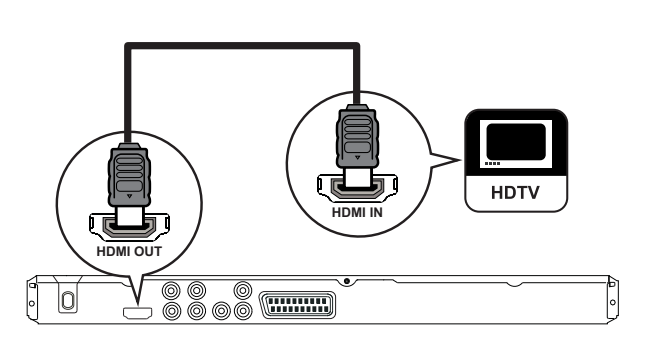

- **1** Utilice un cable HDMI (no incluido) para conectar la toma HDMI OUT del reproductor de DVD a la toma de entrada HDMI del televisor.
	- Utilice un adaptador HDMI-DVI si el televisor dispone únicamente de una conexión DVI.

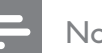

#### **Nota**

Si el dispositivo admite HDMI CEC, puede controlar dispositivos compatibles con un solo control remoto (consulte el capítulo "Uso de Philips EasyLink").

## Consejo

• Este tipo de conexión proporciona la mejor calidad de imagen.

## Opción 2: conexión a las tomas de vídeo por componentes

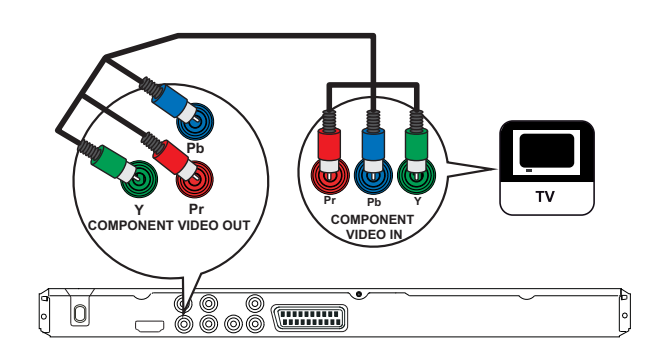

- 1 Utilice los cables de vídeo por componentes (no incluidos) para conectar las tomas Y Pb Pr del reproductor de DVD a las tomas de entrada de vídeo por componentes del televisor.
	- Puede activar el modo de exploración progresiva si el televisor dispone de dicha función (consulte el capítulo "Activación de la exploración progresiva" para obtener más información).

#### Consejo

- Las tomas de entrada de vídeo por componentes del televisor pueden estar indicadas como Y Pb/Cb Pr/ Cr o YUV.
- Este tipo de conexión proporciona una buena calidad de imagen.

## Opción 3: conexión a las tomas de euroconector

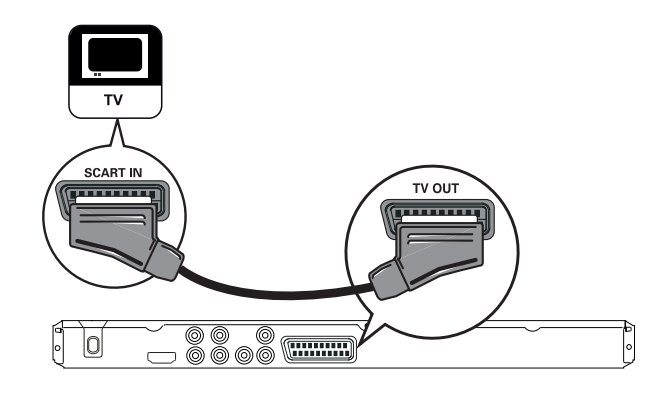

1 Utilice un cable euroconector (no incluido) para conectar la toma TV OUT del reproductor de DVD a la toma de entrada de euroconector del televisor.

#### Consejo

• Este tipo de conexión proporciona una buena calidad de imagen.

## Opción 4: conexión a las tomas de vídeo (CVBS)

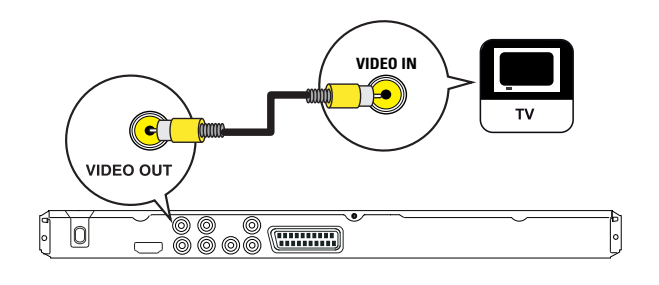

1 Utilice un cable de vídeo compuesto (no incluido) para conectar la toma VIDEO OUT del reproductor de DVD a la toma de entrada de vídeo del televisor.

## Consejo

- La toma de entrada de vídeo del televisor puede estar indicada como A/V IN, VIDEO IN, COMPOSITE o BASEBAND.
- Este tipo de conexión proporciona una calidad de imagen estándar.

## Conexión de los cables de audio

Debe conectar el audio del reproductor de DVD al televisor para que se escuche el sonido a través del televisor.

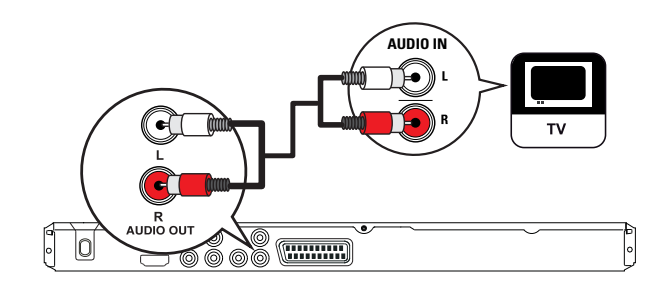

**1** Utilice los cables de audio (no incluidos) para conectar las tomas AUDIO OUT L/R del reproductor de DVD a las tomas de entrada de audio del televisor.

## Transmisión de audio a otros dispositivos

Transmita el sonido del reproductor de DVD a otros dispositivos para mejorar la reproducción de audio.

## Conexión a un amplificador o receptor digital

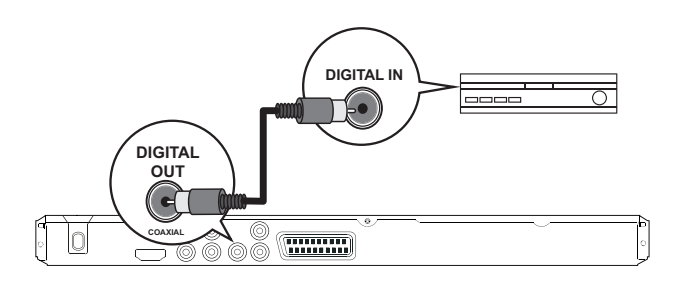

1 Utilice un cable coaxial (no incluido) para conectar la toma COAXIAL/DIGITAL OUT del reproductor de DVD a la toma de entrada COAXIAL/DIGITAL del dispositivo.

#### Consejo

• Puede optimizar la salida de audio (consulte el capítulo "Ajustes de configuración" - [ Config. audio ] > [ Audio digital ] para obtener más información).

## Conexión a un sistema estéreo analógico

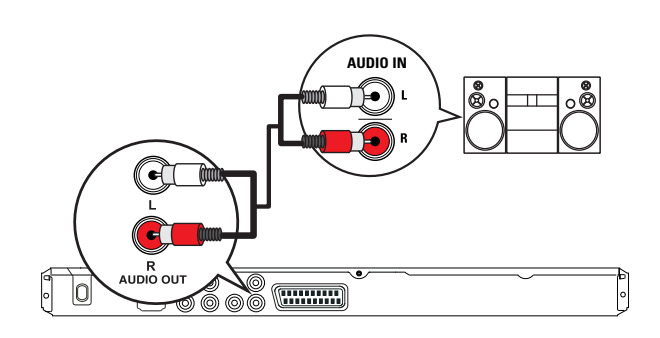

**1** Utilice los cables de audio (no incluidos) para conectar las tomas AUDIO OUT L/R del reproductor de DVD a las tomas de entrada de audio del dispositivo.

## Consejo

• Puede optimizar la salida de audio (consulte el capítulo "Ajustes de configuración" - [ Config. audio ] > [ Salida analógica ] para obtener más información).

## Conexión de un dispositivo USB

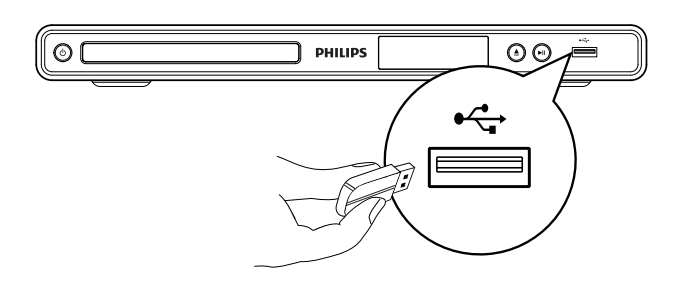

1 Conecte la unidad flash USB a la toma •  $\leftrightarrow$  (USB) del reproductor de DVD.

#### Nota

- Este reproductor de DVD puede reproducir o mostrar únicamente archivos MP3, WMA, DivX o JPEG que estén guardados en dichos dispositivos.
- Pulse  $\leftrightarrow$  para acceder al contenido y reproducir los archivos.

## Conexión a la toma de alimentación

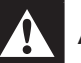

#### Advertencia

- Riesgo de daños en el producto. Compruebe que el voltaje de la fuente de alimentación se corresponde con el voltaje impreso en la parte posterior o inferior del reproductor de DVD.
- 1 Conecte el cable de alimentación a la toma de corriente.
	- → Ya puede configurar el reproductor de DVD para su uso.

# 4 Comienzo

## Preparación del control remoto

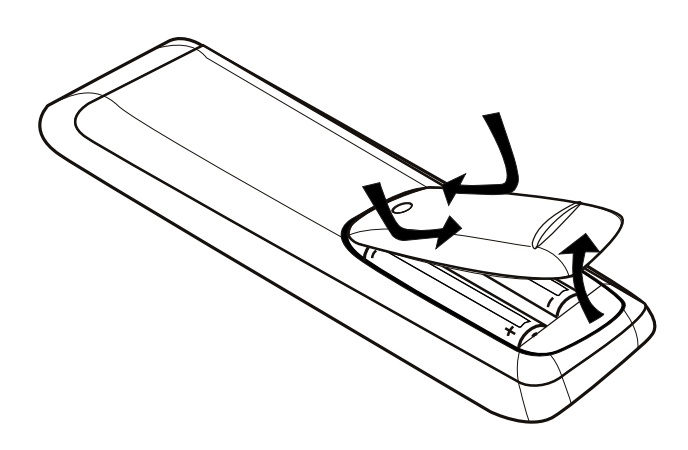

- 1 Presione la tapa del compartimento de las pilas para abrirlo.
- 2 Inserte dos pilas del tipo R03 o AAA con la polaridad  $(+/-)$  correcta, tal como se indica.
- **3** Cierre el compartimento de las pilas.

#### Precaución

- Quite las pilas si se han agotado o si el control remoto no se va a utilizar durante un largo período de tiempo.
- No mezcle pilas (antiguas y nuevas, o de carbón y alcalinas, etc.).
- Las pilas contienen sustancias químicas, por lo que debe desecharlas correctamente.

#### Desplazamiento por los menús

1 Apunte con el control remoto directamente hacia el sensor remoto del reproductor de DVD y seleccione la función deseada.

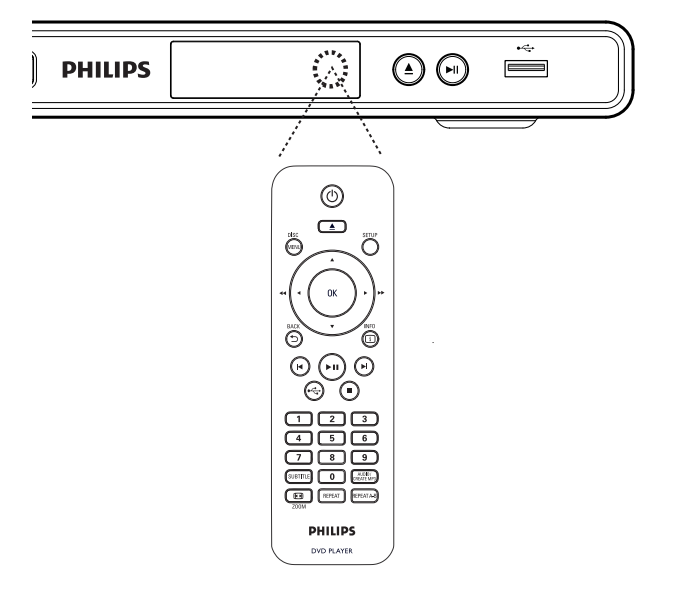

2 Utilice los siguientes botones del control remoto para desplazarse por los menús en pantalla.

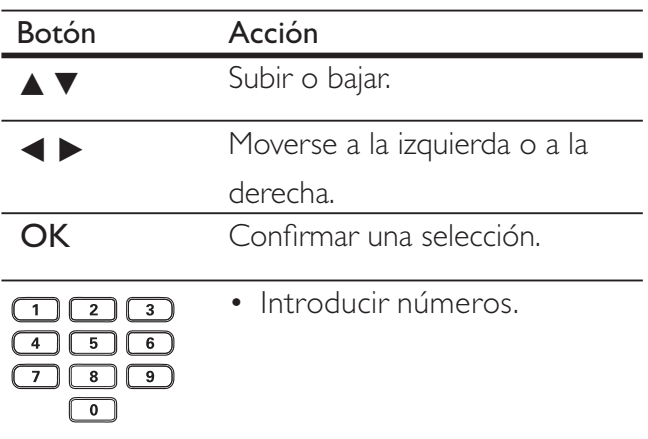

## Búsqueda del canal de visualización correcto

- 1 Pulse  $\bigcirc$  para encender el reproductor de DVD.
- 2 Encienda el televisor y ajústelo en el canal de entrada de vídeo correcto.
	- Puede ir al canal más bajo del televisor y, a continuación, pulsar el botón de disminución de canal del control remoto del televisor hasta ver el canal de entrada de vídeo.
	- Puede pulsar el botón  $\bigoplus$  varias veces en el control remoto del televisor.
	- Normalmente, este canal se encuentra entre los más bajos y más altos, y es posible que tenga el nombre FRONT, A/V IN, VIDEO, etc.

#### Consejo

- Consulte el manual de usuario del televisor para obtener información sobre cómo seleccionar la entrada correcta del televisor.
- Si la salida de audio del reproductor de DVD se transmite a otro dispositivo de audio (como un sistema de audio o receptor), encienda el dispositivo de audio en el canal de entrada de audio apropiado. Consulte el manual de usuario del dispositivo para obtener más información.

## Selección del idioma de visualización de los menús

#### Nota

• Puede omitir este ajuste si el reproductor de DVD está conectado a un televisor compatible con HDMI CEC, ya que cambiará automáticamente al mismo idioma de menús que el que está ajustado en el televisor.

#### 1 Pulse SETUP.

Aparece el menú [ Configurac. general ].

2 Seleccione  $\lceil$  Idioma menús  $\rceil$  y, a continuación, pulse  $\blacktriangleright$ .

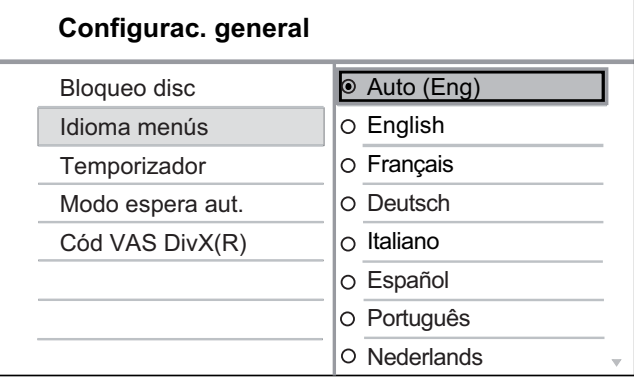

- Las opciones de idioma son diferentes según el país o la región. Tal vez no se corresponda con la ilustración que aparece aquí.
- **3** Pulse  $\triangle\blacktriangledown$  para seleccionar un idioma y, a continuación, pulse OK.

#### Consejo

• Puede configurar el idioma predeterminado para el audio de DVD y el menú de disco; consulte el capítulo "Ajustes de configuración", [ Preferencias ] para obtener más información.

## Activación de la exploración progresiva

Conecte un televisor con función de exploración progresiva a las tomas de vídeo por componentes (consulte el capítulo "Conexión de los cables de vídeo - Opción 2: conexión a las tomas de vídeo por componentes" para obtener más información).

- 1 Encienda el televisor en el canal de visualización correspondiente al reproductor de DVD.
- 2 Pulse SETUP.
- $3$  Pulse  $\blacktriangledown$  para seleccionar [ Conf. vídeo ].
- **4** Seleccione [ Vídeo por componentes ] > [ Entrelazar ] y, a continuación, pulse OK.
- **5** Seleccione [ Progresivo ] > [ Activado ]  $y$ , a continuación, pulse OK.

Aparece un mensaje de advertencia.

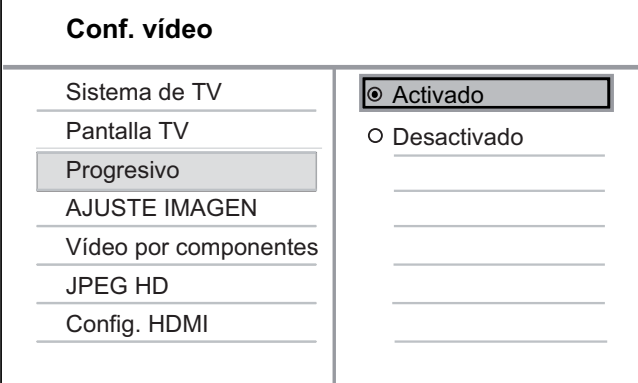

- **6** Para continuar, seleccione  $\begin{bmatrix} OK \end{bmatrix}$  y, a continuación, pulse OK.
	- La función de exploración progresiva está activada.

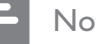

#### Nota

- Si la pantalla aparece en blanco o distorsionada, espere 15 segundos para que se recupere automáticamente.
- Si no aparece ninguna imagen, desactive el modo de exploración progresiva como sigue: 1) Pulse  $\triangle$  para abrir el compartimento de discos. 2) Pulse el botón numérico "1".

## 7 Para salir del menú, pulse SETUP.

8 Ya puede activar el modo de exploración progresiva en el televisor (consulte el manual de usuario del televisor).

Nota

- La función de exploración progresiva no estará disponible cuando se detecte la señal de vídeo HDMI.
- Durante la reproducción, cuando el modo de exploración progresiva está activado tanto para el reproductor de DVD como para el televisor, puede que se muestre una imagen distorsionada. Desactive la función de exploración progresiva tanto en el reproductor de DVD como en el televisor.

Comienzo

Comienzo

## Uso de Philips EasyLink

El reproductor de DVD es compatible con Philips EasyLink, que utiliza el protocolo HDMI CEC (Consumer Electronics Control). Los dispositivos compatibles con EasyLink que estén conectados a través de conectores HDMI se pueden controlar con un solo control remoto.

Philips no garantiza la compatibilidad al 100% con todos los dispositivos HDMI CEC.

- 1 Active las funciones HDMI CEC en el televisor y en otros dispositivos conectados. Consulte el manual del televisor y de los dispositivos para obtener más información.
- 2 Ya puede disfrutar de los siguientes controles Philips EasyLink.

#### Reproducción de un solo toque

Cuando pulsa el botón de modo de espera, el televisor y el reproductor de DVD se encienden y, a continuación, se inicia la reproducción del disco de vídeo.

• Para activar la reproducción de un solo toque, deberá colocar un disco de vídeo en el compartimento de discos antes de realizar la operación.

#### Modo de espera de un solo toque

Cuando mantiene pulsado el botón de modo de espera, todos los dispositivos HDMI CEC conectados cambian a modo de espera de forma simultánea.

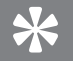

#### Consejo

• El ajuste predeterminado para las funciones EasyLink está activado. Puede cambiar el ajuste predeterminado. Para obtener más información, consulte el capítulo "Ajustes de configuración"- [ Conf. vídeo  $]$  > [ Config. HDMI ] > [ Config. de EasyLink ].

# 5 Reproducción

## Reproducción de un disco

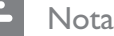

- Los DVD y los reproductores de DVD están diseñados con restricciones regionales. Asegúrese de que el DVD de vídeo que reproduzca sea para la misma región que su reproductor (se indica en la parte posterior).
- Este reproductor de DVD admite la reproducción de los siguientes formatos de archivo: MP3/WMA/ JPEG/DivX.
- Para reproducir DVD-R, DVD+R o DVD-RW, el disco debe estar finalizado.

#### Reproducción de un disco

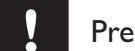

#### Precaución

• No coloque nunca ningún objeto que no sea un disco en el compartimento de discos.

- **1** Pulse  $\triangle$  para abrir el compartimento de discos.
- 2 Introduzca un disco con la etiqueta hacia arriba.
	- En el caso de discos de doble cara, cargue la cara que quiera reproducir hacia arriba.
- **3** Pulse  $\triangle$  para cerrar el compartimento de discos y comenzar la reproducción del disco.
	- Para ver la reproducción del disco, encienda el televisor en el canal de visualización correspondiente al reproductor de DVD.
- 4 Para detener la reproducción del disco, pulse  $\blacksquare$ .

#### Consejo

- Si aparece el menú de introducción de contraseña, tendrá que introducir la contraseña para poder reproducir el disco.
- Si realiza una pausa o detiene un disco durante unos 5 minutos, el protector de pantalla se activa. Para desactivar el protector de pantalla, pulse DISC MENU.
- Después de realizar una pausa o detener un disco, si no se pulsa ningún botón durante 15 minutos, el reproductor de DVD cambia automáticamente al modo de espera.

Español

## Reproducción de vídeo

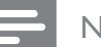

Nota

• En los discos de vídeo, la reproducción siempre se reanuda desde el punto en el que se detuvo la última vez. Para comenzar la reproducción desde el principio, pulse  $\blacksquare$  mientras se muestra el mensaje.

## Control de un título

- 1 Reproduzca un título.
- 2 Utilice el control remoto para controlarlo.

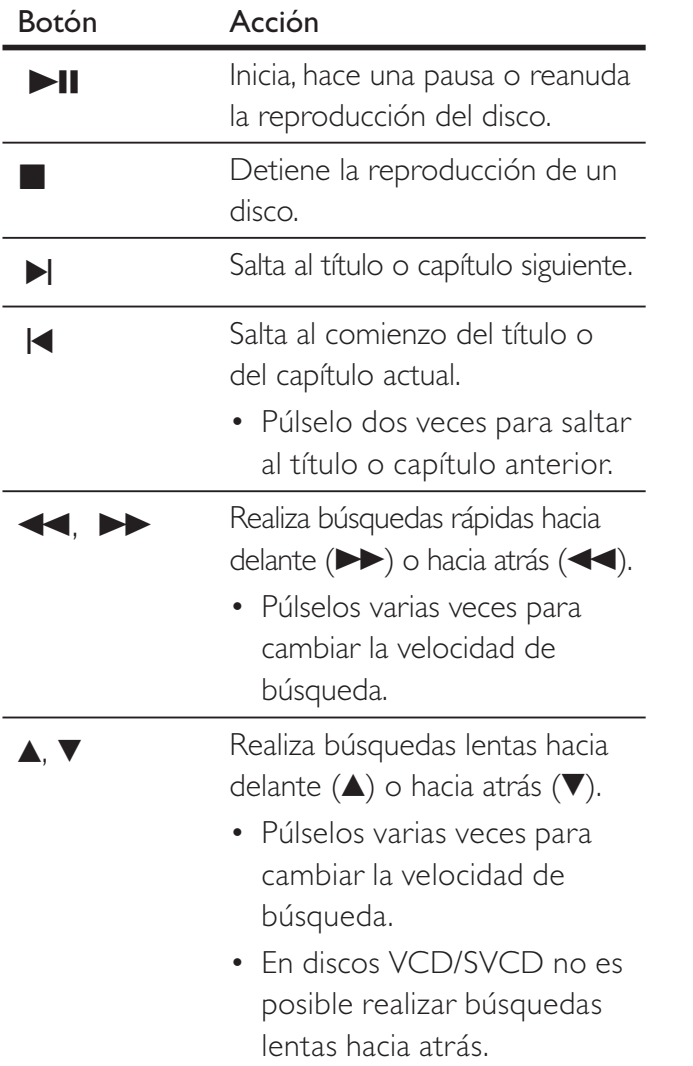

## Cambio de la reproducción de vídeo

- 1 Reproduzca un título.
- 2 Utilice el control remoto para cambiar la reproducción de vídeo.

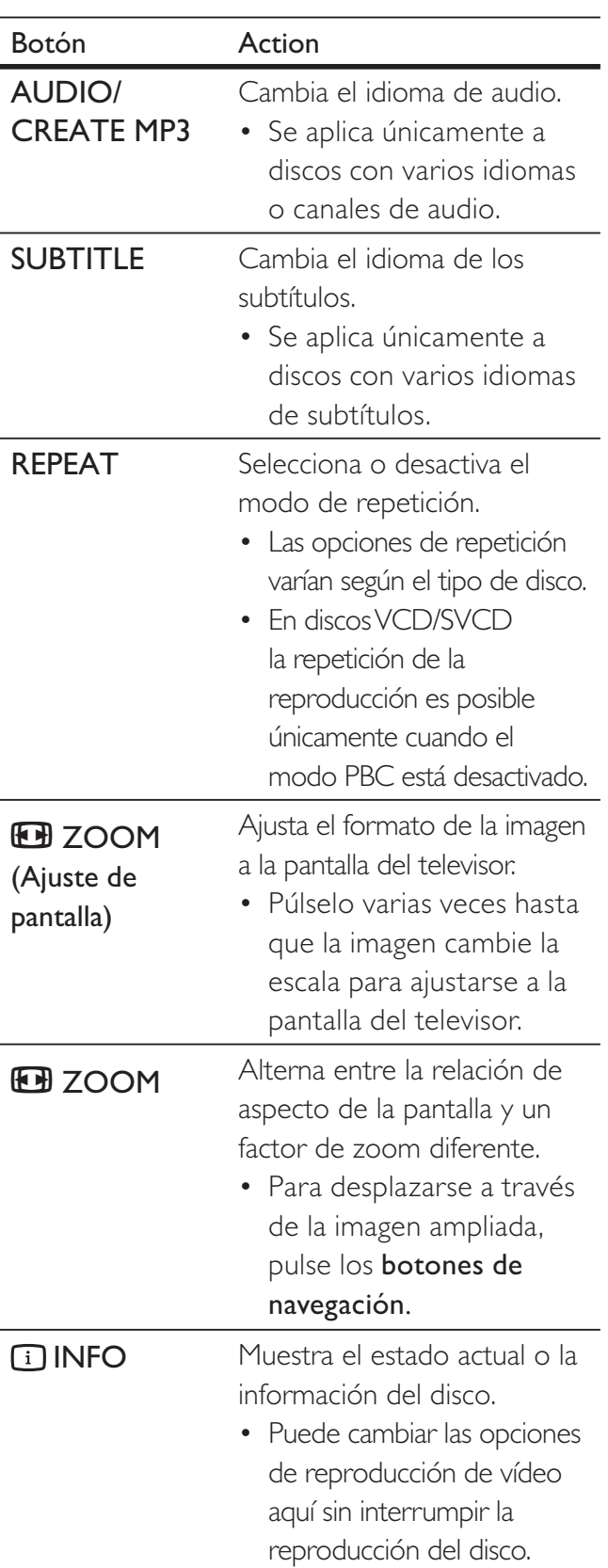

#### Nota

• Es posible que algunas operaciones no funcionen en ciertos discos. Consulte la información incluida con el disco para obtener más datos.

## Acceso al menú de DVD

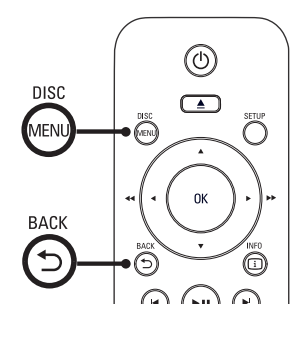

- 1 Pulse DISC MENU para acceder al menú principal del disco.
- 2 Seleccione una opción de reproducción y, a continuación, pulse OK.
	- En algunos menús, pulse los **botones** numéricos para introducir la selección.
	- Para volver al menú de títulos durante **la reproducción, pulse 5 BACK.**

## Acceso al menú de VCD

El PBC (control de reproducción) para VCD/ SVCD se activa de forma predeterminada en la fábrica. Cuando cargue un disco VCD/SVCD, aparecerá el menú de contenido.

- 1 Pulse los botones numéricos para seleccionar una opción de reproducción y pulse OK para iniciar la reproducción.
	- Si el PBC está desactivado, se omite el menú y comienza la reproducción por la primera pista.
	- Durante la reproducción, puede pulsar - BACK para volver al menú (si el modo PBC está activado).

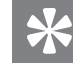

#### Consejo

• El ajuste predeterminado para el PBC es activado. Puede cambiar el ajuste predeterminado; consulte el capítulo "Ajustes de configuración" - [ Preferencias ] > [ PBC ] para obtener más información.

#### Vista previa del contenido de un disco

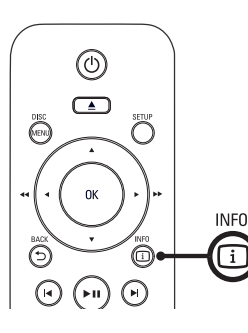

- 1 Durante la reproducción, pulse 1 INFO. Aparece el menú de estado del disco.
- 2 Seleccione [ Previa ]  $\gamma$  pulse  $\blacktriangleright$ .

#### DVD

Selecc tipo recopilación:

Recopilación de títulos Recopilación de capítulos

- Intervalo de título
- Intervalo de capítulos

#### VCD/SVCD

Selecc tipo recopilación:

Recopilación de pistas Intervalo de discos

Intervalo de pistas

Español

- **3** Seleccione una opción de vista previa y, a continuación, pulse OK.
	- $\rightarrow$  Aparece una pantalla de vista previa con seis miniaturas.
	- Para ir a la pantalla de vista previa anterior o siguiente, pulse  $|\blacktriangleleft$ / $|\blacktriangleleft|$ .
	- Para iniciar la reproducción, pulse OK en la imagen en miniatura seleccionada.

## Cómo comenzar a reproducir desde un tiempo especificado

- 1 Durante la reproducción, pulse 1 INFO. Aparece el menú de estado del disco.
- 2 Seleccione el tiempo de reproducción transcurrido actual y pulse  $\blacktriangleright$ .
	- [ Tiempo título ] (duración del título)
	- [ Tpo. capítulo ] (duración del capítulo)
	- [ Tpo. disco ] (duración del disco)
	- [ Tpo. pista ] (duración de la pista)
- 3 Pulse los botones numéricos para cambiar el tiempo de reproducción al que desea saltar.

## Visualización del tiempo de reproducción

- 1 Durante la reproducción, pulse **1** INFO. Aparece el menú de estado del disco.
- 2 Seleccione [ Contador ] y, a continuación, pulse  $\blacktriangleright$ .

Las opciones de visualización varían según el tipo de disco.

| Opción                                | Acción                                                                                     |
|---------------------------------------|--------------------------------------------------------------------------------------------|
| [Transc título ]                      | Aparece el tiempo de                                                                       |
| / [Transc.                            | reproducción transcurrido del                                                              |
| capítulo ]                            | título o del capítulo del DVD.                                                             |
| $\lceil$ Rest. título $\rceil/$       | Aparece el tiempo de                                                                       |
| [ Rest.                               | reproducción restante del                                                                  |
| capítulo 1                            | título o del capítulo del DVD.                                                             |
| [Transc. total]<br>/ [Transc. indi. ] | Aparece el tiempo de<br>reproducción transcurrido<br>del disco VCD/SVCD o de<br>una pista. |
| [ Restante                            | Aparece el tiempo de                                                                       |
| total $\int$ / $\int$ Rest.           | reproducción restante del                                                                  |
| individual 1                          | disco VCD/SVCD o de la pista.                                                              |

**3** Seleccione una opción y, a continuación, pulse OK.

Reproducción

Reproducción

## Visualización de la reproducción del DVD desde diferentes ángulos

- 1 Durante la reproducción, pulse **1 INFO**. Aparece el menú de estado del disco.
- 2 Seleccione [ Áng. ] y pulse  $\blacktriangleright$ .
- 3 Pulse los botones numéricos para cambiar el ángulo.
	- La reproducción cambia al ángulo seleccionado.

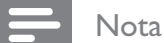

• Se aplica únicamente a los discos que contengan secuencias grabadas desde diferentes ángulos de la cámara.

## Establecimiento de la repetición de la reproducción de una sección específica

- 1 Durante la reproducción, pulse REPEAT A-B en el punto de inicio.
- 2 Pulse REPEAT A-B de nuevo para establecer el punto final. ← Comienza la repetición de la reproducción.
- 3 Para cancelar la repetición de la reproducción, pulse REPEAT A-B otra vez.

#### Nota

• Solamente se puede repetir la reproducción de una sección marcada dentro de un título o una pista.

## Reproducción de vídeo DivX®

El vídeo DivX es un formato de medios digital que conserva una alta calidad a pesar de su elevado índice de compresión. Este reproductor de DVD es DivX® Certified lo que le permite disfrutar de vídeo DivX.

- 1 Inserte un disco o dispositivo USB que contenga vídeos DivX.
	- Para dispositivos USB, pulse  $\leftarrow$ .
	- Aparece un menú de contenido.
- 2 Seleccione un título para reproducirlo y, a continuación, pulse OK.
- 3 Utilice el control remoto para controlar el título.

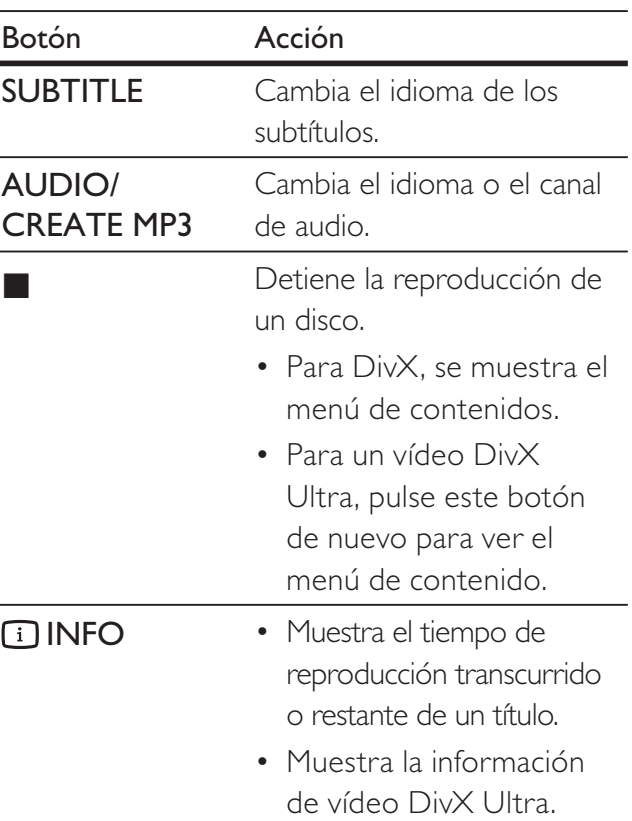

#### Nota

- Solamente puede reproducir vídeos DivX que se hayan alquilado o adquirido mediante el código de registro DivX de este reproductor de DVD (consulte el capítulo "Ajustes de configuración" - [ Configurac. general ] > [ Cód VAS DivX(R) ] para obtener más información).
- Si los subtítulos no aparecen correctamente, cambie el idioma de los subtítulos (consulte el capítulo "Ajustes de configuración" - [ Preferencias ] > [ Subtítulo DivX ] para obtener más información).

## Reproducción de música

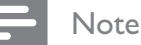

• En algunos discos de audio comerciales, la reproducción puede reanudarse desde el punto en el que se detuvo la última vez. Para comenzar la reproducción desde la primera pista, pulse  $\blacktriangleright$ .

#### Control de una pista

- **1** Reproduzca una pista.
- 2 Utilice el control remoto para controlar la pista.

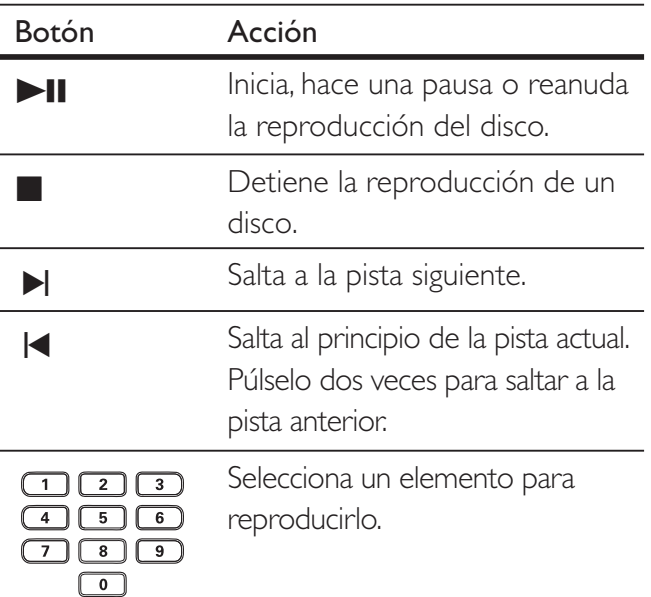

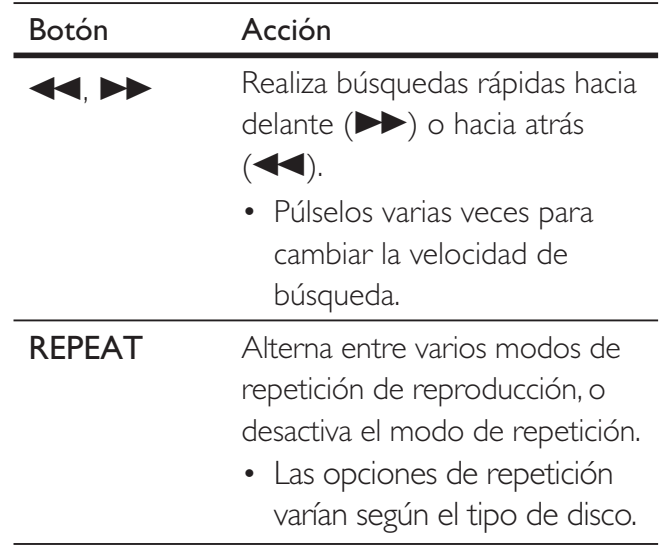

## Reproducción desde un tiempo/ numero de pista especificado

1 Durante la reproducción, pulse 11 INFO hasta que se seleccione una de las siguientes opciones.

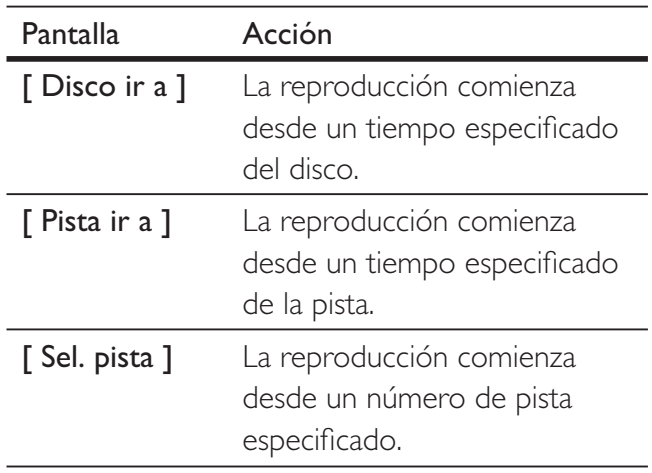

2 Pulse los botones numéricos para cambiar el tiempo o el número al que desea saltar.

Español

## Reproducción de música MP3/WMA

MP3 y WMA son tipos de archivo de audio de elevada compresión (archivos con extensiones . mp3 o .wma).

- 1 Inserte un disco o dispositivo USB que contenga música MP3/WMA.
	- Para dispositivos USB, pulse  $\leftarrow$ .
	- Aparece un menú de contenido.
	- $\rightarrow$  Se inicia la reproducción.
- 2 Si la reproducción no se inicia automáticamente, seleccione una pista para reproducirla.
	- Para seleccionar otra pista o carpeta, pulse  $\blacktriangle\blacktriangledown$  y, a continuación, pulse OK.
- 3 Para volver al menú principal, pulse  $\blacktriangle$ hasta que se seleccione el menú raíz y, a continuación, pulse OK.

#### Nota

- En el caso de los CD con varias sesiones de grabación, se reproduce únicamente la primera sesión.
- Este reproductor de DVD no admite el formato de audio MP3PRO.
- Si hay caracteres especiales en el nombre de una pista MP3 (ID3) o en el nombre de un álbum, puede que no se muestre correctamente en la pantalla, ya que dichos caracteres no son compatibles.
- Algunos archivos WMA están protegidos por la gestión de derechos digitales (DRM, Digital Rights Management). Éstos no se pueden reproducir en este reproductor de DVD.
- Las carpetas o los archivos que superen el límite que admite este reproductor de DVD no se mostrarán ni se reproducirán.

## **Consejo**

• Puede ver el contenido de discos de datos sin carpetas; consulte el capítulo "Ajustes de configuración" - [ Preferencias ] > [ Nav MP3/JPEG ] para obtener más información.

## Reproducción de fotografías

## Reproducción de fotografías como secuencia de diapositivas

Este reproductor de DVD puede reproducir fotografías JPEG (archivos con extensiones .jpeg o .jpg).

- 1 Inserte un disco o dispositivo USB que contenga fotos JPEG.
	- Para dispositivos USB, pulse  $\leftarrow$ .
	- Para discos Kodak, la secuencia de diapositivas comienza automáticamente.
	- Para un disco JPEG, aparece el menú de fotos.
- 2 Seleccione la carpeta o el álbum que desee reproducir.
	- Para mostrar una vista previa de las fotografías de una carpeta o un álbum, pulse **IINFO**.

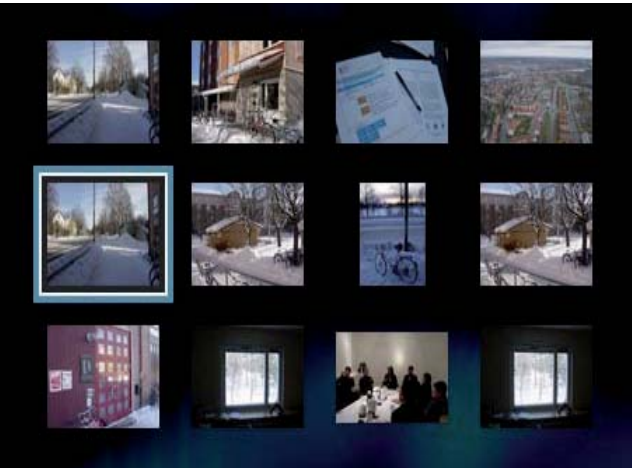

- Para ir a la pantalla anterior o siguiente, pulse  $\blacktriangleleft/\blacktriangleright$ .
- Para seleccionar una foto, pulse los botones de navegación.
- Para ver exclusivamente la fotografía seleccionada, pulse OK.
- 3 Pulse OK para iniciar la visualización de la secuencia de diapositivas.
	- Para volver al menú, pulse 5 BACK.

#### Nota

- Es posible que se tarde más tiempo en mostrar el contenido del disco en el televisor debido al gran número de canciones o fotografías recopiladas en un disco.
- Si las fotos JPEG no están grabadas con el tipo de archivo "exif", no se mostrará en pantalla la imagen en miniatura real. Se sustituirá por la imagen en miniatura de una "montaña azul".
- Este reproductor de DVD puede mostrar únicamente imágenes de cámaras digitales en formato JPEG-EXIF, que es el utilizado por la inmensa mayoría de las cámaras digitales. No puede mostrar archivos JPEG con movimiento, imágenes en formatos que no sean JPEG, ni clips de sonido asociados a imágenes.
- Las carpetas o los archivos que superen el límite que admite este reproductor de DVD no se mostrarán ni se reproducirán.

## Control de la reproducción de fotografías

- Reproduzca una secuencia de diapositivas.
- $2$  Utilice el control remoto para controlar las fotografías.

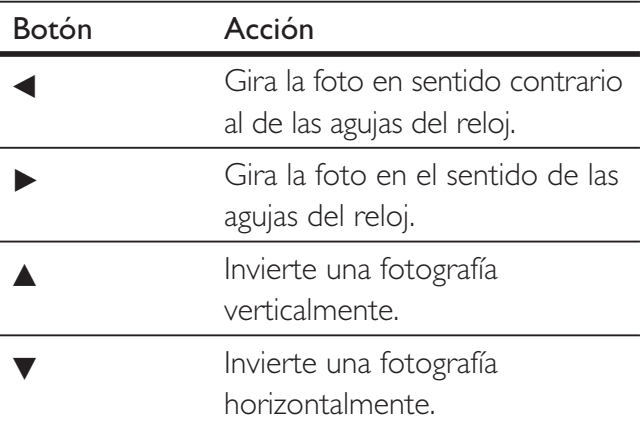

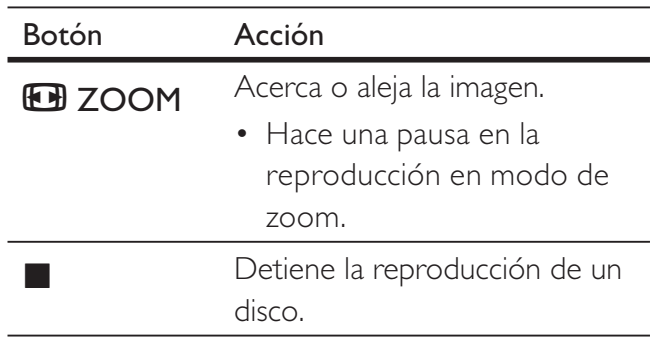

#### Reproducción de una secuencia de diapositivas con música

Se puede reproducir archivos de música MP3/ WMA y archivos de imagen JPEG simultáneamente para crear una secuencia de diapositivas con música. Los archivos MP3/ WMA y JPEG deben guardarse en el mismo disco.

- 1 Reproduzca música MP3/WMA.
- **2** Desplácese a la carpeta o al álbum de fotografías y pulse OK para iniciar la reproducción de la secuencia de diapositivas.
	- Una secuencia de diapositivas comienza y continúa hasta el final de la carpeta o del álbum de fotografías.
	- El audio sigue reproduciéndose hasta el final del disco.
	- Para volver al menú, pulse 5 BACK.
- $3$  Para detener la reproducción de la secuencia de diapositivas, pulse ...
- 4 Para detener la reproducción de música, pulse de nuevo.

## Reproducción desde un dispositivo USB

Este reproductor de DVD reproduce o muestra los archivos MP3, WMA, DivX o JPEG que estén guardados en el dispositivo USB.

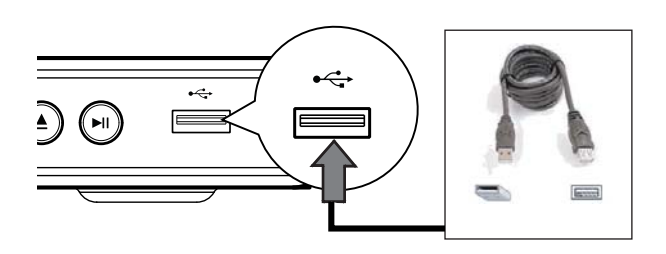

- $1$  Conecte una unidad flash USB a la toma <del>•<</del> (USB) de este reproductor de DVD.
- $2$  Pulse  $\leftrightarrow$ .
	- Aparece un menú de contenido.
	- $\rightarrow$  Se inicia la reproducción.
- 3 Si la reproducción no se inicia automáticamente, seleccione un archivo para reproducirlo.
	- Para obtener más información, consulte los capítulos "Reproducción de música", "Reproducción de fotografías" y "Reproducción de vídeo".
- **4** Para detener la reproducción, pulse  $\blacksquare$  o quite el dispositivo USB.
	- Para cambiar al modo de disco pulse o DISC MENU .

## Consejo

- Si el dispositivo no encaja en el puerto USB, conéctelo a través de un cable de extensión USB.
- No se admiten cámaras digitales que requieran la instalación de programas adicionales cuando se conectan al ordenador.

## 6 Funciones avanzadas

## Creación de archivos MP3

Con este reproductor de DVD puede convertir los CD de audio en archivos de audio MP3. Los archivos de audio MP3 creados se guardan en el dispositivo USB.

- 1 Inserte un CD de audio.
- 2 Conecte la unidad flash USB a la toma  $\leftrightarrow$ (USB) de este reproductor de DVD.
- 3 Durante la reproducción de un disco, pulse AUDIO/CREATE MP3.
- 4 Seleccione [ Sí ] en el menú y pulse OK.

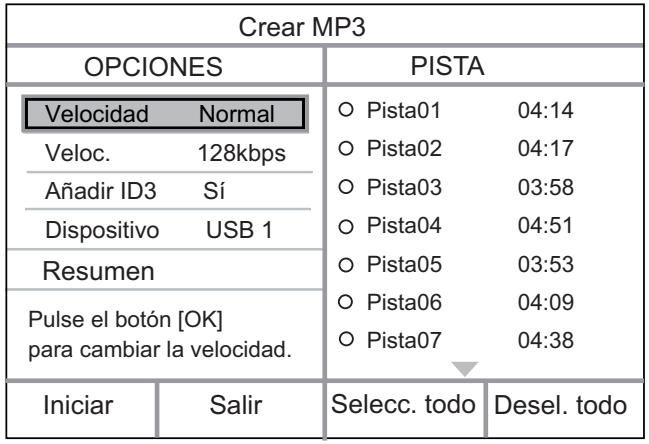

5 Seleccione las opciones de conversión en el panel [ OPCIONES ] y pulse OK.

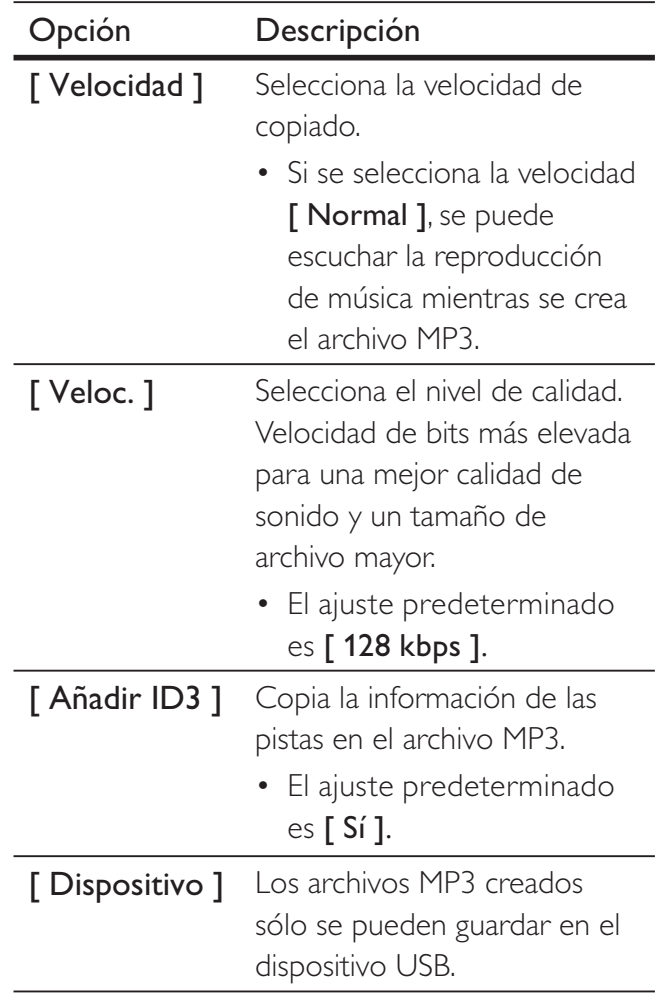

- $6$  Pulse  $\blacktriangleright$  para acceder al panel [ PISTA ].
- **7** Seleccione la pista de audio y pulse OK.
	- Para seleccionar otra pista, repita el paso 7.
	- Para seleccionar todas las pistas, seleccione [ Selecc. todo ] en el menú y pulse OK.
	- Para anular la selección de todas las pistas, seleccione [ Desel. todo ] en el menú y pulse OK.
- 8 Seleccione [ Iniciar ] en el menú para comenzar a convertir y, a continuación, pulse OK.
	- Una vez que haya terminado, se crea automáticamente en el dispositivo USB una nueva carpeta para guardar todos los archivos MP3 nuevos.
	- Para salir del menú, seleccione [ Salir ] y pulse OK.

#### Nota

- Durante la conversión, no pulse nunca ningún botón.
- Los CD DTS y los CD protegidos contra copia no se pueden convertir.
- No se puede usar dispositivos USB protegidos contra escritura o por contraseña para guardar archivos MP3.

# 7 Ajustes de configuración

Esta sección describe las diferentes opciones de configuración del reproductor de DVD.

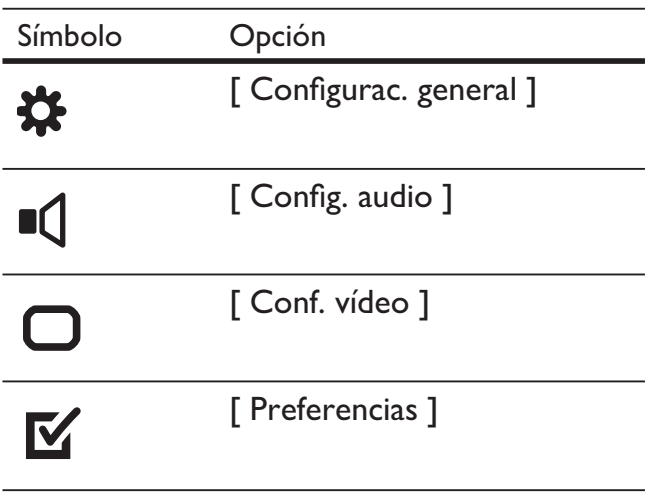

Nota

· Si la opción de configuración está atenuada, significa que ese ajuste no se puede cambiar en ese momento.

## Configuración general

1 Pulse SETUP.

Aparece el menú [ Configurac. general ].

- 2 Pulse  $\blacktriangleright$ .
- $3$  Seleccione una opción y, a continuación, pulse OK.

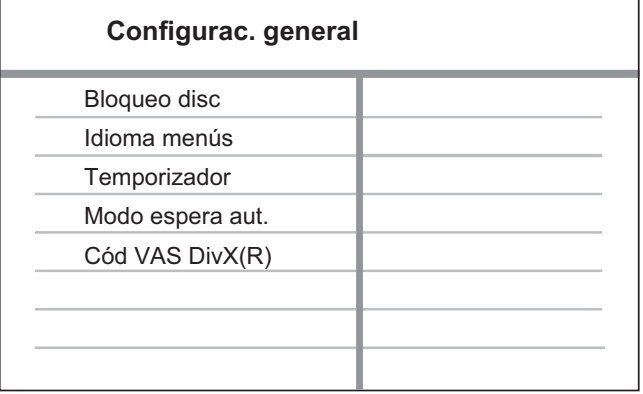

- 4 Seleccione un ajuste y, a continuación, pulse OK.
	- Para volver al menú anterior, pulse  $\blacktriangleleft$ .
	- Para salir del menú, pulse SETUP.

#### Nota

Consulte las explicaciones de las opciones anteriores en las páginas siguientes.

#### [ Bloqueo disc ]

Establece restricciones de reproducción para discos específicos. Antes de empezar, coloque el disco en el compartimento de discos (se puede bloquear un máximo de 20 discos).

- [ Bloquear ]: restringe el acceso al disco actual. La próxima vez que quiera reproducir este disco o desbloquearlo, tendrá que introducir la contraseña.
- [ Desbloquear ]: reproduce todos los discos.

## **Consejo**

• Puede establecer o cambiar la contraseña; vaya a [ Preferencias ] > [ Contraseña ].

#### [ Idioma menús ]

Selecciona el idioma predeterminado de los menús en pantalla.

## [ Temporizador ]

Cambia automáticamente al modo de espera después del tiempo preestablecido.

- [ Desactivado ]: desactiva el modo de desconexión automática.
- [ 15 Mins ], [ 30 Mins ], [ 45 Mins ], [60 Mins ]: selecciona el tiempo que transcurrirá antes de que el reproductor de DVD pase al modo de espera.

# Español

# Ajustes de configuración Ajustes de configuración

#### [ Modo espera aut. ]

Desactiva o activa el cambio automático a modo de espera. Es una función de ahorro de energía.

- [ Activado ]: cambia al modo de espera después de 15 minutos de inactividad (por ejemplo, en modo de pausa o detención).
- [ Desactivado ]: desactiva el modo de espera automático.

## [ Cód VAS DivX(R) ]

Muestra el código de registro DivX®.

## Consejo

• Introduzca el código de registro DivX del reproductor de DVD cuando alquile o compre vídeos en www.divx.com/vod. Los vídeos DivX alquilados o comprados a través del servicio VOD (vídeo a petición) de DivX® pueden reproducirse únicamente en el dispositivo en el que están registrados.

## Configuración de audio

- 1 Pulse SETUP. Aparece el menú [ Configurac. general ].
- 2 Pulse  $\blacktriangledown$  para seleccionar [ Config. audio ] y, a continuación, pulse  $\blacktriangleright$ .
- $3$  Seleccione una opción y, a continuación, pulse OK.

**Config. audio**

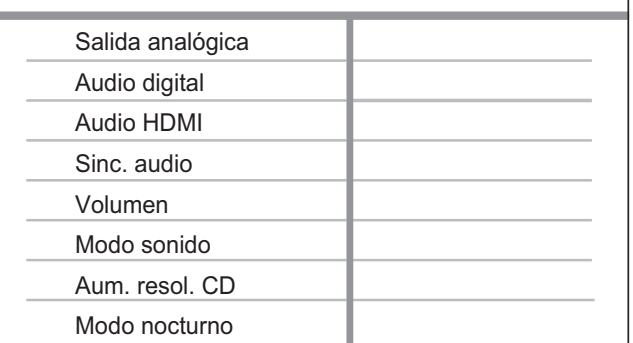

- 4 Seleccione un ajuste y, a continuación, pulse OK.
	- Para volver al menú anterior, pulse <.
	- Para salir del menú, pulse SETUP.

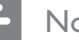

#### Nota

• Consulte las explicaciones de las opciones anteriores en las páginas siguientes.

#### [ Salida analógica ]

Selecciona el ajuste de audio analógico según el dispositivo de audio que esté conectado a través de la toma de audio analógica.

- [ Estéreo ]: para la salida estéreo.
- [ I/D ]: para una salida de sonido Surround a través de dos altavoces.

#### [ Audio digital ]

Selecciona el ajuste según el amplificador o receptor digital que esté conectado mediante la toma digital.

• [ Salida digital ]: selecciona el tipo de salida digital.

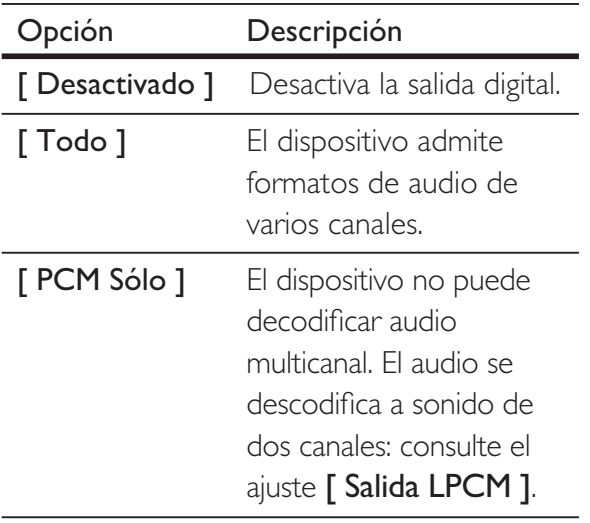

• [ Salida LPCM ]: selecciona la velocidad de muestreo de salida en la modulación por códigos de impulso lineal LPCM (del inglés, Linear Pulse Code Modulation).

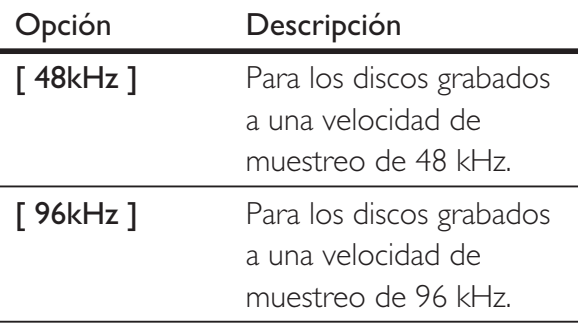

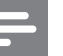

#### Nota

- El ajuste [ Audio digital ] sólo está disponible si [ Audio HDMI ] está configurado como [ Desactivado ].
- El ajuste [ Salida LPCM ] está disponible únicamente si ha establecido [ Salida digital ] como [ PCM Sólo ].
- Cuanto mayor sea la velocidad de muestreo, mejor será la calidad de sonido.

## [ Audio HDMI ]

Selecciona el ajuste de salida de audio cuando conecte el reproductor de DVD y el televisor mediante un cable HDMI.

- [ Activado ]: salida de audio a través del televisor. Si no se admite el formato de audio del disco, se reducirá a sonido de dos canales (PCM lineal).
- [ Desactivado ]: desactiva la salida de audio del televisor.

#### [ Sinc. audio ]

Ajusta el tiempo de retardo predeterminado de la salida de audio al reproducir un disco de vídeo.

- 1. Pulse OK.
- 2. Pulse  $\blacktriangleleft$   $\blacktriangleright$  para ajustar el tiempo de retardo.
- 3. Pulse OK para confirmar y salir.

## [ Volumen ]

Ajusta el nivel de volumen predeterminado al reproducir un disco.

- 1. Pulse OK.
- 2. Pulse  $\blacktriangleleft$   $\blacktriangleright$  para ajustar el volumen.
- 3. Pulse OK para confirmar y salir.

# Ajustes de configuración Ajustes de configuración

Español

### [ Modo sonido ]

Selecciona un efecto de sonido preestablecido para mejorar la salida de sonido.

- [3D ]: selecciona un efecto de sonido Virtual Surround producido por los canales de audio izquierdo y derecho.
- [ Modo de cine ]: selecciona un efecto de sonido para películas.
- [ Modo de música ]: selecciona un efecto de sonido para música.

#### [ Aum. resol. CD ]

Convierte los CD de música a una velocidad de muestreo superior para obtener una mejor calidad de sonido en el modo estéreo.

- [ Desactivado ]: desactiva el muestreo ascendente de CD.
- [ 88.2kHz ]: convierte al doble de velocidad de muestreo original.
- [176.4kHz ]: convierte a una velocidad cuatro veces mayor que la velocidad de muestreo original.

#### [ Modo nocturno ]

Puede reproducir DVD con el modo Dolby Digital con un volumen bajo, sin molestar a los demás. La salida de volumen alto se reduce y la de volumen bajo aumenta a un nivel audible.

- [ Activado ]: activa el modo nocturno.
- [ Desactivado ]: disfrute del sonido Surround con un rango dinámico completo.

## Configuración de vídeo

- 1 Pulse SETUP. Aparece el menú [ Configurac. general ].
- 2 Pulse  $\blacktriangledown$  para seleccionar  $\lceil$  Conf. vídeo  $\rceil$  y, a continuación, pulse  $\blacktriangleright$ .
- $3$  Seleccione una opción y, a continuación, pulse OK.

#### **Conf. vídeo**

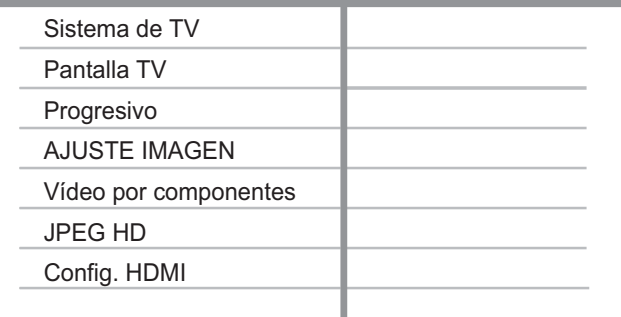

- 4 Seleccione un ajuste y, a continuación, pulse OK.
	- Para volver al menú anterior, pulse <.
	- Para salir del menú, pulse SETUP.

#### Nota

• Consulte las explicaciones de las opciones anteriores en las páginas siguientes.

## [ Sistema de TV ]

Si el vídeo no aparece correctamente, cambie el ajuste. De forma predeterminada, este ajuste se corresponde con el ajuste más habitual de los televisores de su país.

- **[ PAL ]**: para televisores del sistema PAL.
- [ Multi ]: para televisores compatibles tanto con PAL como con NTSC.
- [ NTSC ]: para televisores del sistema NTSC.

#### [ Pantalla TV ]

Selecciona el formato de pantalla según desee que aparezca la imagen en el televisor.

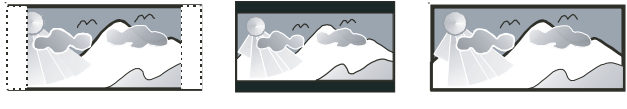

**4:3 Pan Scan (PS) 4:3 Letter Box (LB) 16:9 (Wide Screen)**

- [4:3 panorámico ]: para televisores estándar, una pantalla de altura completamente ajustada y extremos laterales recortados.
- [4:3 LB ]: para televisores estándar, una pantalla ancha con barras negras en la parte superior e inferior.
- [16:9]: para televisores panorámicos (relación de aspecto 16:9).

#### [ Progresivo ]

Si un televisor con exploración progresiva no está conectado mediante el cable HDMI, active el modo de exploración progresiva.

- [ Activado ]: activa el modo de exploración progresiva.
- [ Desactivado ]: desactiva el modo de exploración progresiva.

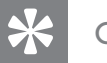

#### Consejo

• Disponemos de una descripción más detallada. Consulte el capítulo "Introducción - Activación de la exploración progresiva" para obtener más información.

## [ AJUSTE IMAGEN ]

Selecciona un ajuste predefinido de la configuración de color de la imagen o personaliza la configuración a su gusto.

- [ Estándar ]: ajuste de color original.
- **[ Brillo ]**: ajuste de color intenso.
- [ Suave ]: ajuste de color cálido.
- [ Personal ]: para personalizar el ajuste de color. Defina el nivel de brillo, el contraste, la nitidez y la saturación de color y, a continuación, pulse OK.

#### [ Vídeo por componentes ]

Seleccione la salida de vídeo que corresponde a la conexión de vídeo entre el reproductor de DVD y el televisor.

- [ Entrelazar ]: para conexión de vídeo por componentes (Y Pb Pr).
- [ RGB ]: para conexión mediante euroconector (TV OUT).

## [ HD JPEG ]

Disfrute de imágenes sin modificar ni comprimir con su resolución original cuando conecte el reproductor de vídeo DVD y el televisor mediante el cable HDMI.

- [ Activado ]: muestra imágenes en alta definición.
- [ Desactivado ]: muestra imágenes estándar.

Nota

• Este reproductor de DVD de vídeo admite una resolución de 720p y superior.

## [ Config. HDMI ]

Cuando conecte el reproductor de DVD y el televisor mediante un cable HDMI, seleccione la mejor configuración de HDMI que admita el televisor.

• [ Resolución ]: selecciona una resolución de vídeo que sea compatible con la capacidad del televisor.

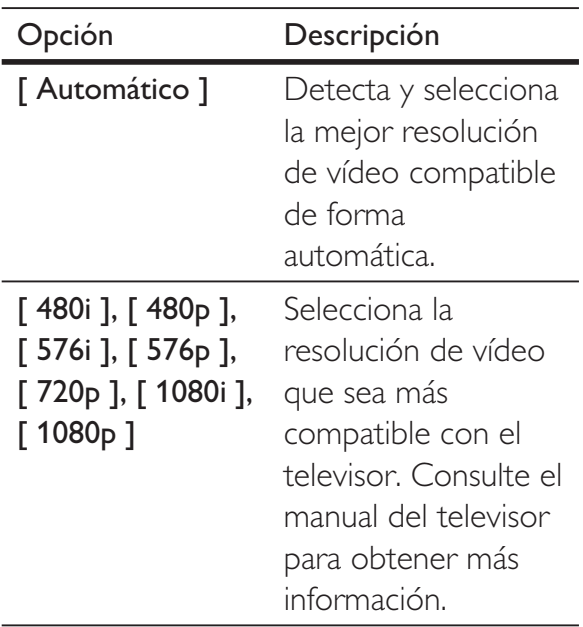

[ Form. pant. ancha ]: establece el formato de pantalla ancha para la reproducción de discos.

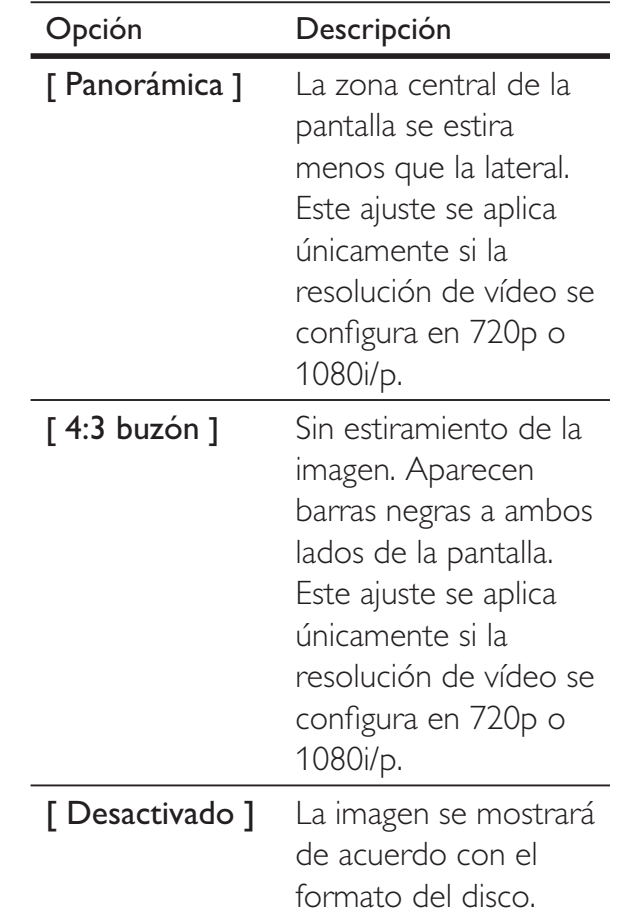

#### Nota

• Si este ajuste no es compatible con el televisor, aparece una pantalla en blanco. Espere 15 segundos para que se produzca la recuperación automática o cambie el modo predeterminado como sigue:

1) Pulse  $\triangle$  para abrir el compartimento de discos. 2) Pulse el botón numérico "1".

#### Nota

• Este ajuste está disponible únicamente si ha establecido el ajuste [ Pantalla TV ] como [ 16:9 ]. Español

• [ Config. de EasyLink ] : si el

reproductor de DVD está conectado a dispositivos o televisores compatibles con HDMI CEC, todos los dispositivos conectados pueden responder a los siguientes comandos de forma simultánea:

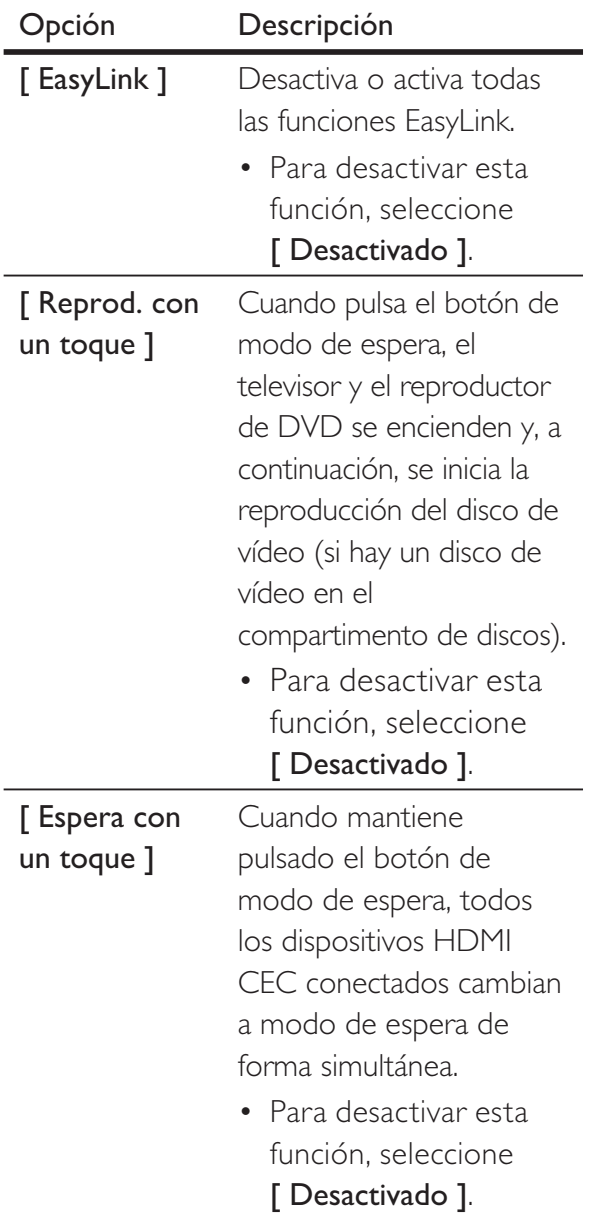

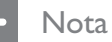

- Philips no garantiza la compatibilidad al 100% con todos los dispositivos compatibles con HDMI CEC..
- Debe activar las funciones HDMI CEC en el televisor y en los dispositivos para poder utilizar los controles EasyLink. Consulte el manual del televisor y de los dispositivos para obtener más información.

## Preferencias

1 Pulse SETUP.

Aparece el menú [ Configurac. general ].

- 2 Pulse  $\blacktriangledown$  para seleccionar [ Preferencias ]  $\gamma$  $pulse \blacktriangleright$ .
- **3** Seleccione una opción y, a continuación, pulse OK.

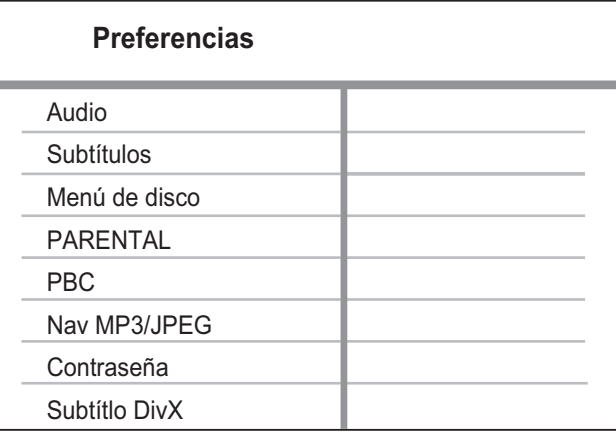

Seleccione un ajuste y, a continuación, pulse OK.

- Para volver al menú anterior, pulse  $\blacktriangleleft$ .
- Para salir del menú, pulse SETUP.

#### **Nota**

- Detenga la reproducción del disco para poder acceder a [ Preferencias ].
- Consulte las explicaciones de las opciones anteriores en las páginas siguientes.

## [ Audio ]

Selecciona el idioma de audio predeterminado para la reproducción de DVD.

## [ Subtítulos ]

Selecciona el idioma de los subtítulos predeterminado para la reproducción de DVD.

## [ Menú de disco ]

Selecciona el idioma de los menús para la reproducción de DVD.

#### Nota

- Si el idioma que ha establecido no está disponible en el disco, éste utiliza su propio idioma predeterminado.
- Para algunos discos DVD, el idioma de los subtítulos o del audio se puede cambiar únicamente en el menú del disco.
- Para seleccionar los idiomas que no se enumeren en el menú, seleccione [ Otros ]. A continuación, compruebe la lista de Language Code (códigos de idioma) situada en la parte posterior de este manual de usuario e introduzca el código de idioma correspondiente.

## [ PARENTAL ]

Restringe el acceso a los discos DVD que no sean aptos para los niños. Estos tipos de DVD deben grabarse con clasificación.

- 1. Pulse OK.
- **2.** Seleccione un nivel de clasificación y, a continuación, pulse OK.
- 3. Pulse los botones numéricos para introducir la contraseña.

#### Nota

- Los DVD con una clasificación superior al nivel establecido en [ PARENTAL ] requieren una contraseña para poder reproducirse.
- · Los niveles de clasificación dependen de cada país. Para poder reproducir todos los discos, seleccione "8".
- Algunos DVD tienen clasificaciones impresas en los mismos, pero no están grabados con ellas. Esta función no tiene efecto alguno sobre dichos DVD.

#### **Consejo**

• Puede establecer o cambiar la contraseña, vaya a [ Preferencias ] > [ Contraseña ].

## [ PBC ]

En el caso de discos VCD/SVCD grabados con PBC (control de reproducción), puede acceder al contenido del disco a través de un menú interactivo.

- **[ Activado ]**: cuando carga un disco para reproducirlo, aparece un menú de índice.
- [ Desactivado ]: omite el menú y comienza la reproducción por la primera pista.

## [ Nav MP3/JPEG ]

Seleccione esta opción para mostrar las carpetas o para mostrar todos los archivos.

- [ Ver archivos ]: muestra todos los archivos.
- [ Ver carpetas ]: muestra las carpetas de los archivos MP3/WMA.

## [ Contraseña ]

Siga las instrucciones que aparezcan en el televisor para establecer o cambiar la contraseña de los discos bloqueados y reproducir los discos DVD restringidos.

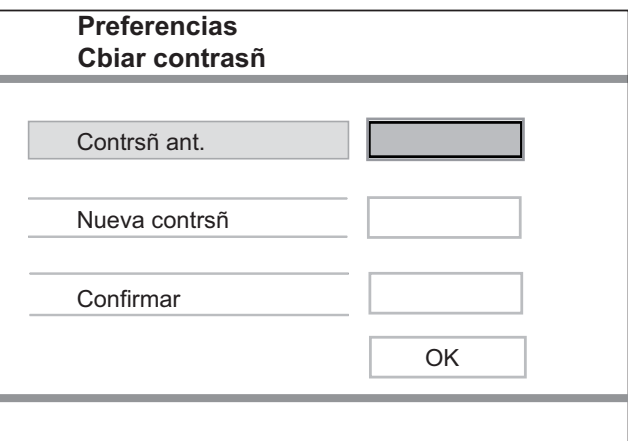

- 1. Pulse los botones numéricos para introducir "136900" o la contraseña que estableció por última vez en el campo [ Contrsñ ant. ].
- 2. Introduzca la nueva contraseña en el campo [ Nueva contrsñ ].
- 3. Vuelva a introducir la nueva contraseña en el campo **[ Confirmar ]**.
- 4. Pulse OK para salir del menú.

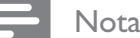

• Si ha olvidado la contraseña, introduzca "136900" antes de establecer la nueva contraseña.

#### [ Subtítlo DivX ]

Seleccione un conjunto de caracteres que admita subtítulos DivX.

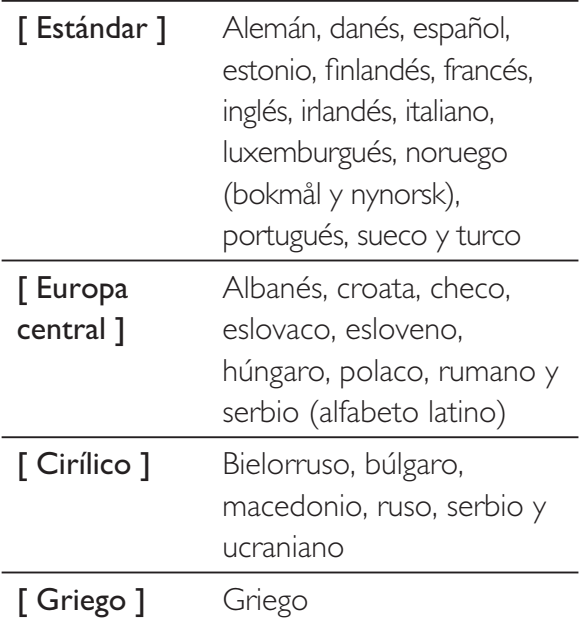

Nota

• Compruebe que el archivo de subtítulos tenga exactamente el mismo nombre que el archivo de la película. Por ejemplo, si el nombre del archivo de película es "Película.avi", el nombre del archivo de texto debe ser "Película.sub" o "Película.srt".

#### [ Infor. versión ]

Muestra la versión de software del reproductor de DVD.

Esta información es necesaria si desea saber si hay una versión de software más reciente disponible en el sitio Web de Philips que puede descargar e instalar en el reproductor de DVD.

#### [ Predetermin. ]

Restablece todos los ajustes de este reproductor de DVD a los valores de fábrica, a excepción de las opciones [ Bloqueo disc ], [ PARENTAL ] y [ Contraseña ].

# 8 Información adicional

## Actualización de software

Para comprobar si hay actualizaciones, compare la versión de software actual del reproductor de DVD con la versión de software más reciente (si está disponible) del sitio Web de Philips.

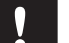

#### Precaución

• No se debe interrumpir el suministro de alimentación durante la actualización de software.

## 1 Pulse SETUP.

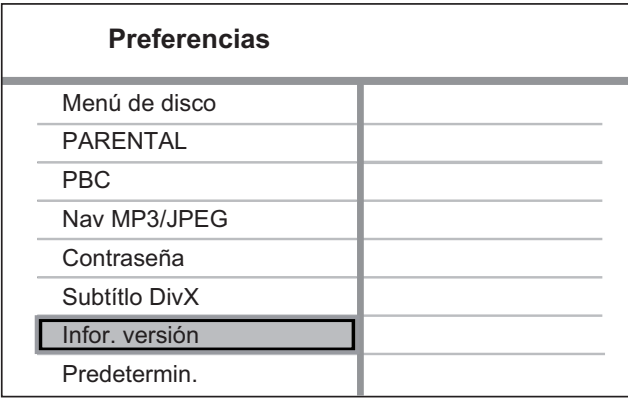

- 2 Seleccione [ Preferencias ] > [ Infor. versión ] y, a continuación, pulse OK.
- **3** Anote el nombre del archivo y, a continuación, pulse SETUP para salir del menú.
- 4 Visite www.philips.com/support para comprobar la versión de software más reciente, utilizando el nombre de archivo del reproductor de DVD.
- 5 Consulte las instrucciones de actualización para obtener más información.

#### Nota

• Desconecte el cable de alimentación durante unos segundos y vuelva a conectarlo para reiniciar el sistema.

## Mantenimiento

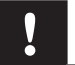

#### Precaución

• No utilice nunca disolventes como benceno, diluyentes, limpiadores disponibles en comercios o pulverizadores antiestáticos para discos.

#### Limpieza de los discos

Pase un paño de microfibra sobre el disco, desde el centro hasta el borde del mismo, realizando movimientos en línea recta.

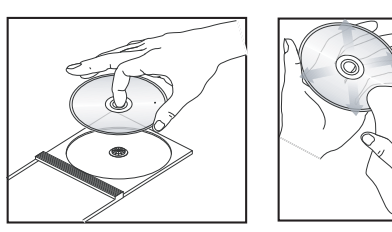

# 9 Especificaciones

#### Nota

• Las especificaciones y el diseño están sujetos a cambios sin previo aviso.

#### Accesorios incluidos

- Guía de configuración rápida
- Control remoto y pilas
- Manual de usuario en CD (para PC y Mac)

#### Soportes de reproducción

• DVD de vídeo, CD/SVCD de vídeo, CD de audio, CD-R/CD-RW, DVD+R/+RW, DVD-R/-RW, CD de DivX, CD de imágenes, CD de MP3, CD de WMA, unidad flash USB

#### USB

- Compatibilidad: USB de alta velocidad (2.0)
- Clase compatible: UMS (clase de almacenamiento masivo USB)

#### Televisor estándar

- Número de líneas:
	- 625 (PAL/50 Hz); 525 (NTSC/60 Hz)
- Reproducción: Multiestándar (PAL/NTSC)

#### Rendimiento de vídeo

- DAC de vídeo: 12 bits / 108 MHz
- $Y$  Pb Pr: 0,7 Vpp  $\sim$  75 ohmios
- Salida de vídeo: 1  $Vpp \sim 75$  ohmios

#### Formato de vídeo

- Compresión digital:
	- MPEG 2: DVD/SVCD
	- MPEG 1: VCD/DivX
- Resolución horizontal:
	- DVD: 720/1920 píxeles (50 Hz); 720/1920 píxeles (60 Hz)
	- VCD: 352 píxeles (50 Hz); 352 píxeles (60 Hz)
- Resolución vertical:
	- DVD: 576/1080 líneas (50 Hz); 480/1080 líneas (60 Hz)
	- VCD: 288 líneas (50 Hz); 240 líneas (60 Hz)

#### Rendimiento de audio

• Convertidor DA: 24 bits, 192 kHz

- Respuesta de frecuencia:
	- DVD: 4 Hz 22 kHz (48 kHz); 4 Hz - 44 kHz (96 kHz)
	- SVCD: 4 Hz 20 kHz (44,1 kHz); 4 Hz - 22 kHz (48 kHz)
	- CD/VCD:  $4 Hz 20 kHz (44,1 kHz)$
- Señal/ruido (1 kHz): > 90 dB (ponderado A)
- Rango dinámico (1 kHz):  $> 80$  dB (ponderado A)
- Interferencia (1 kHz): > 70 dB
- Distorsión/ruido (1 kHz): > 65 dB
- MPEG MP3: MPEG Audio L3

#### Formato de audio

- Digital:
	- MPEG/AC-3/PCM: digital comprimido (16, 20, 24 bits fs; 44,1; 48; 96 kHz)
	- MP3 (ISO 9660): 96, 112, 128, 256 kbps y frecuencias de bits variables fs de 32, 44,1 y 48 kHz
- Sonido analógico estéreo
- Descodificación compatible con Dolby Surround a partir de sonido multicanal Dolby Digital

#### Conexiones

- Salida euroconector: euroconector
- Salida Y Pb Pr: 3 cinch
- Salida de vídeo: cinch (amarillo)
- Salida de audio (I+D): cinch (blanco/rojo)
- Salida digital:
	- 1 coaxial: IEC60958 para CDDA/LPCM; IEC61937 para MPEG 1/2, Dolby Digital
- Salida HDMI

#### Unidad principal

- Dimensiones (ancho x alto x profundo):  $360 \times 37 \times 209$  (mm)
- Peso neto: 1,3 kg aproximadamente

#### Alimentación

- Clasificación de la fuente de alimentación:
	- Para el Reino Unido: 240 V; 50 Hz
	- Para el resto de Europa: 230 V; 50 Hz
	- Consumo de energía: < 12 W
	- Consumo en modo de espera: < 1 W

#### Especificación de láser

- Tipo: láser semiconductor InGaAlP (DVD), AIGaA (CD)
- Longitud de onda: 658 nm (DVD), 790 nm (CD)
- Potencia de salida: 7,0 mW (DVD), 10,0 mW (VCD/CD)
- Divergencia del haz: 60 grados

Español

# 10 Solución de problemas

## Advertencia

• Riesgo de descarga eléctrica. No quite nunca la carcasa de esta unidad.

Para que la garantía mantenga su validez, no trate nunca de reparar el sistema usted mismo.

Si tiene problemas al usar este reproductor de DVD compruebe los siguientes puntos antes de llamar al servicio técnico. Si el problema sigue sin resolverse, registre el producto y solicite asistencia en www.philips.com/welcome.

Si se pone en contacto con Philips, se le preguntará el número de serie y de modelo del reproductor de DVD. El número de modelo y el número de serie están en la parte posterior o inferior del reproductor de DVD. Escriba los números aquí:

Número de modelo \_\_\_\_\_\_\_\_\_\_\_\_\_\_\_\_\_\_\_\_

Número de serie \_\_\_\_\_\_\_\_

## Unidad principal

#### Los botones del reproductor de DVD no funcionan.

• Desconecte el reproductor de DVD de la toma de alimentación durante unos minutos y vuelva a conectarlo.

## Imagen

## No hay imagen.

- Consulte el manual del televisor para seleccionar el canal de entrada de vídeo correcto. Cambie el canal de televisión hasta que aparezca la pantalla de DVD.
- Si esto ocurre cuando activa el ajuste de exploración progresiva o cambia el ajuste del sistema de televisión, tiene que cambiarlo al modo predeterminado:
	- 1. Pulse  $\triangle$  para abrir el compartimento de discos.
	- 2. Pulse el botón numérico "1" (para la función de exploración progresiva) o el botón numérico "3" (para el sistema de televisión).

#### No aparece ninguna imagen con la conexión HDMI.

- Compruebe si el cable HDMI está dañado. Sustituya el cable HDMI por uno nuevo.
- Si esto ocurre cuando cambia la resolución de vídeo HDMI, tiene que cambiarla al modo predeterminado:
	- 1. Pulse  $\triangle$  para abrir el compartimento de discos.
	- 2. Pulse el botón numérico "1".

## Sonido

## No hay sonido.

• Asegúrese de que los cables de audio estén conectados y de que el dispositivo conectado esté enchufado en la fuente de entrada correcta.

## No se escucha sonido por la conexión HDMI.

- Puede que no escuche sonido por la salida HDMI si el dispositivo que está conectado no es compatible con HDCP, o si es compatible únicamente con DVI.
- Asegúrese de que esté activado el ajuste [ Audio HDMI ].

#### No hay sonido durante la reproducción de películas DivX.

• Es posible que el reproductor de DVD no sea compatible con el códec de audio.

#### Reproducción

#### No se puede reproducir archivos de vídeo DivX.

- Asegúrese de que el archivo de vídeo DivX esté completo.
- Asegúrese de que la extensión del nombre del archivo es correcta.

#### La relación de aspecto de la pantalla no coincide con el ajuste de visualización del televisor.

• La relación de aspecto está fija en el disco DVD.

#### No aparecen correctamente los subtítulos DivX.

- Asegúrese de que el nombre del archivo de subtítulos sea exactamente el mismo que el nombre del archivo de la película.
- Seleccione el juego de caracteres correcto.
	- 1. Pulse SETUP.
	- 2. Seleccione [ Preferencias ] > [ Subtítlo DivX ] en el menú.
	- 3. Seleccione un juego de caracteres que admita los subtítulos.

#### No se puede leer el contenido de la unidad flash USB.

- El formato de la unidad flash USB no es compatible con este reproductor de DVD.
- La unidad está formateada con un sistema de archivos diferente que no es compatible con este reproductor de DVD (por ejemplo, NTFS).

# 11 Glosario

## $\mathsf{D}$

#### DivX®

El código DivX es una tecnología de compresión de vídeo basada en MPEG-4 pendiente de patente, desarrollada por DivX Networks, Inc., que puede reducir el tamaño de los archivos de vídeo digital lo suficiente como para transferirlos por Internet a la vez que se conserva una elevada calidad de imagen.

#### E

#### Exploración progresiva

La exploración progresiva presenta el doble de cuadros por segundo que el sistema de televisión normal. Ofrece mayor resolución y calidad de imagen.

#### H

#### **HDMI**

HDMI (del inglés High-Definition Multimedia Interface, interfaz multimedia de alta definición) es una interfaz digital de alta velocidad que puede transmitir vídeo de alta definición y audio multicanal digital sin comprimir. Proporciona una alta calidad de imagen y sonido, sin ruido en absoluto. La tecnología HDMI es totalmente compatible con DVI.

Como requiere el estándar HDMI, si se conectan productos HDMI o DVI sin HDCP (protección de contenido digital de banda ancha, del inglés High-bandwidth Digital Content Protection) no habrá salida de vídeo ni de audio

## J

#### JPEG

Formato de imagen fija digital muy común. Se trata de un sistema de compresión de datos de imágenes fijas diseñado por el comité Joint Photographic Expert Group, que ofrece una pequeña disminución de la calidad de imagen a pesar de su alto porcentaje de compresión. Los archivos se reconocen por su extensión "JPG" o "JEPG".

#### M

#### MP3

Formato de archivo con un sistema de compresión de datos de sonido. "MP3" es la abreviatura de Motion Picture Experts Group 1 (o MPEG-1) Audio Layer3. Al utilizar el formato MP3, un disco CD-R o CD-RW puede multiplicar hasta 10 veces su capacidad de datos en comparación con un CD normal. Los archivos se reconocen por su extensión de archivo ".MP3".

#### Modo de espera de un solo toque

Cuando conecte el reproductor de DVD a dispositivos compatibles con el modo de espera, podrá utilizar el control remoto del reproductor de DVD para poner en modo de espera el reproductor de DVD y todos los dispositivos HDMI conectados. Puede activar el modo de espera con un solo toque utilizando el control remoto de cualquiera de los dispositivos HDMI conectados.

#### P

#### PBC

Control de reproducción. Sistema para desplazarse por un CD de vídeo o Super VCD mediante menús en pantalla grabados en el disco. Puede disfrutar de la búsqueda y reproducción interactivas.

#### R

#### Relación de aspecto

La relación de aspecto se refiere a la relación entre la longitud y la altura de las pantallas de los televisores. La relación de un televisor estándar es 4:3, mientras que la de un televisor de alta definición o de pantalla panorámica es 16:9. La opción de buzón permite disfrutar de una imagen con una perspectiva más ancha en una pantalla 4:3 estándar.

#### Reproducción de un solo toque

Cuando conecte el reproductor de DVD a dispositivos compatibles con reproducción de un solo toque, podrá controlar el reproductor de DVD y los dispositivos con un solo control remoto. Por ejemplo, cuando pulse el botón de reproducción del control remoto del DVD, el televisor cambiará automáticamente al canal correcto para mostrar el contenido del DVD.

#### W

#### WMA

Windows Media™ Audio. Es una tecnología de compresión de audio desarrollada por Microsoft Corporation. Los datos WMA se pueden codificar mediante el Reproductor de Windows Media versión 9 o el Reproductor de Windows Media para Windows XP. Los archivos se reconocen por su extensión de archivo "WMA".

## Language Code

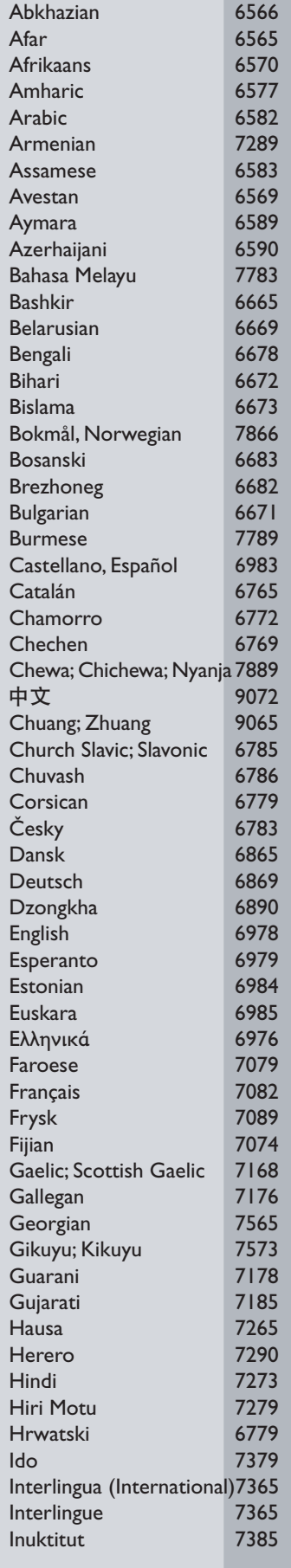

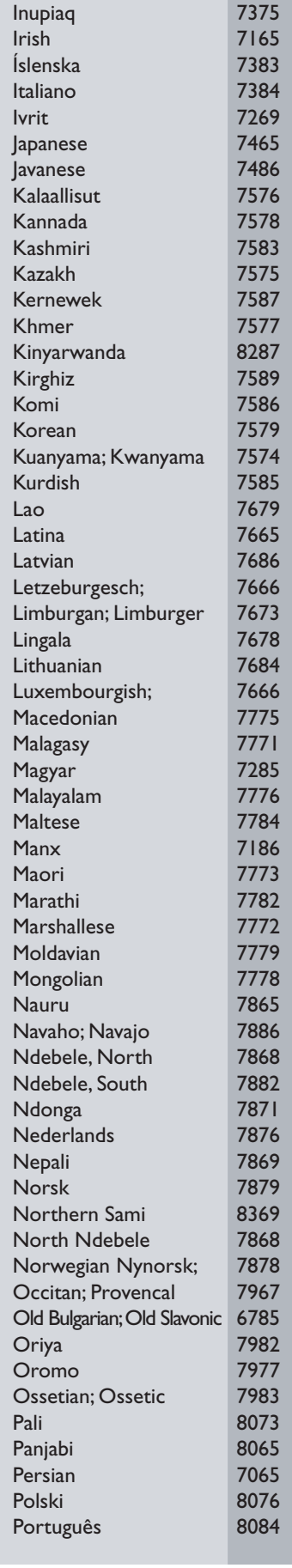

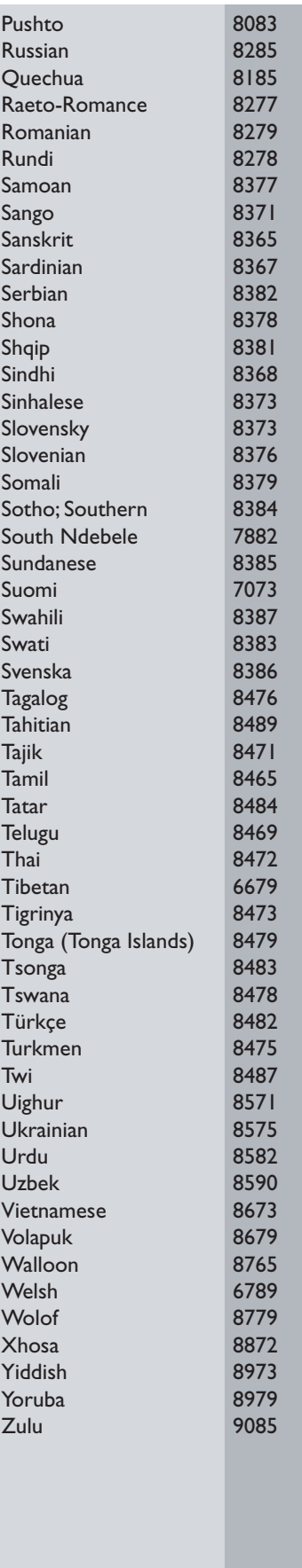

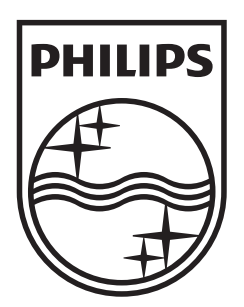

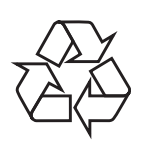

 $\overline{\phantom{0}}$ 

© 2009 Koninklijke Philips Electronics N.V. All right reserved sgptt\_0914/12-6\_1

 $\sqrt{2}$